# **FR-A8NP** — PROFIBUS-DP communication function Plug-in option frequency inverter

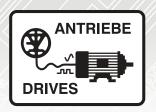

| Pre-operation instructions         | 1 |
|------------------------------------|---|
| Installation                       | 2 |
| Wiring                             | 3 |
| Inverter setting                   | 4 |
| Functions                          | 5 |
| Profibus device data               | 6 |
| PPO type support specification     | 7 |
| PPO type non-support specification | 8 |
| Troubleshooting                    | 9 |
|                                    |   |

# **Instruction manual**

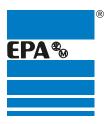

Distributor for:

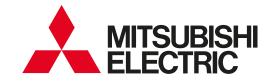

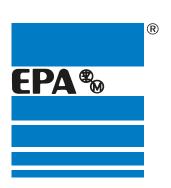

# Thank you for choosing to work with EPA!

EPA - your competent partner for Mitsubishi Electric when it comes to **individual service** & **comprehensive services**.

If you have any questions about the product, please feel free to call us: Tel: +49 (0)6181 - 9704 - 0

You can find the latest information about us and our products at www.epa.de.

Sales department: **EPA** GmbH

Fliederstraße 8, D-63486 Bruchköbel

Deutschland / Germany

Telefon / Phone: +49(0)6181 9704-0 Telefax / Fax: +49(0)6181 9704-99

E-Mail: info@epa.de Internet: www.epa.de

Author: MITSUBISHI ELECTRIC CORPORATION

Release: 5 / 02.2018

Article: FR-A8NP

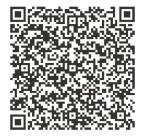

Thank you for choosing this Mitsubishi Electric inverter plug-in option.

This Instruction Manual provides handling information and precautions for use of this product. Incorrect handling might cause an unexpected fault. Before using this product, read all relevant instruction manuals carefully to ensure proper use.

Please forward this Instruction Manual to the end user.

#### **Safety instructions**

Do not attempt to install, operate, maintain or inspect this product until you have read this Instruction Manual and appended documents carefully. Do not use this product until you have a full knowledge of this product mechanism, safety information and instructions. In this Instruction Manual, the safety instruction levels are classified into "WARNING" and "CAUTION".

**A** WARNING

Incorrect handling may cause hazardous conditions, resulting in death or severe injury.

**⚠** CAUTION

Incorrect handling may cause hazardous conditions, resulting in medium or slight injury, or may cause only material damage.

Note that even the

**⚠ CAUTION** 

level may lead to a serious consequence depending on conditions. Be sure to follow the

instructions of both levels as they are critical to personnel safety.

#### Electric shock prevention

#### **WARNING**

- Do not remove the front cover or the wiring cover of the inverter while the inverter power is ON. Do not operate the inverter with any cover or wiring cover removed, as accidental contact with exposed high-voltage terminals and internal components may occur, resulting in an electrical shock.
- Even if power is OFF, do not remove the front cover of the inverter except for wiring or periodic inspection as you may accidentally touch the charged circuits and get an electric shock.
- Before wiring or inspection, check that the display of the inverter operation panel is OFF. Any person who is involved in wiring or inspection shall wait for 10 minutes
  or longer after power OFF and check that there are no residual voltage using a tester or the like. The capacitor is charged with high voltage for some time after
  power OFF, and it is dangerous.
- Any person who is involved in wiring or inspection of this product shall be fully competent to do the work.
- Any person who is involved in willing of inspection of this product shall be fully competent to do the work
   This product must be installed before wiring. Otherwise you may get an electric shock or be injured.
- Do not subject the cables to scratches, excessive stress, heavy loads or pinching. Doing so may cause an electric shock.
- Do not touch this product or handle the cables with wet hands. Doing so may cause an electric shock.

#### Injury prevention

## **↑** CAUTION

- The voltage applied to each terminal must be as specified in the Instruction Manual. Otherwise a burst, damage, etc. may occur.
- The cables must be connected to the correct terminals. Otherwise a burst, damage, etc. may occur.
- The polarity (+ and -) must be correct. Otherwise a burst, damage, etc. may occur.
- While power is ON or for some time after power OFF, do not touch the inverter as it will be extremely hot. Doing so may cause a burn.

#### Additional instructions

The following instructions must be also followed. If this product is handled incorrectly, it may cause unexpected fault, an injury, or an electric shock.

# **CAUTION**

#### Transportation and installation

- Do not stand or place heavy objects on this product.
- The installing orientation of this product must be correct.
- Do not install or operate this product if it is damaged or has parts missing.
- Foreign conductive objects must be prevented from entering the inverter. That includes screws and metal fragments or other flammable substance such as oil
- If halogen-based materials (fluorine, 'chlorine, bromine, iodine, etc.), included in fumigants to sterilize or disinfect wooden packages, infiltrate into this product, the product may be damaged. Prevent residual fumigant components from being infiltrated into the product when packaging, or use an alternative sterilization or disinfection method (heat disinfection, etc.). Note that sterilization or disinfection of wooden package should also be performed before packing the product.

#### Test operation

• Before starting operation, confirm or adjust the parameter settings. Failure to do so may cause some machines to make unexpected motions.

# **WARNING**

#### Usage

- Do not modify this product.
- Do not remove any part which is not instructed to be removed in the Instruction Manuals. Doing so may lead to a failure or damage of this product.

## **CAUTION**

#### Usage

- As all parameters return to their initial values after Parameter clear or All parameter clear is performed, the needed parameters for operation of the inverter and this
  product must be set again before the operation is started.
- To avoid damage to this product due to static electricity, static electricity in your body must be discharged before you touch this product. **Maintenance**, **inspection and parts replacement**
- Do not carry out a meager (insulation resistance) test.
- Disposal
- This product must be treated as industrial waste.

#### **General instruction**

 For clarity purpose, illustrations in this Instruction Manual may be drawn with covers or safety guards removed. Ensure all covers and safety guards are properly installed prior to starting operation.

# - CONTENTS -

| 1 PRE-OPERATION INSTRUCTIONS                                                           | 6  |
|----------------------------------------------------------------------------------------|----|
| 1.1 Unpacking and product confirmation                                                 |    |
| 1.1.1 Product confirmation                                                             |    |
| 1.2 Component names                                                                    |    |
| 1.3 Specifications                                                                     |    |
| 1.3.1 Inverter option specifications                                                   |    |
| 1.3.2 Communication specifications                                                     | 8  |
| 2 INSTALLATION                                                                         | 9  |
| 2.1 Pre-installation instructions                                                      |    |
| 2.2 Installation procedure                                                             | 10 |
| 2.3 Node address switch setting                                                        | 14 |
| 3 WIRING                                                                               | 15 |
| 3.1 Terminals                                                                          | 15 |
| 3.2 Wiring                                                                             | 16 |
| 4 INVERTER SETTING                                                                     | 19 |
| 4.1 Parameter list                                                                     |    |
| 4.2 Operation mode setting                                                             |    |
| 4.2.1 Operation mode switching and communication startup mode (Pr.79, Pr.340)          | 21 |
| 4.3 Operation at communication error occurrence                                        |    |
| 4.3.1 Operation selection at communication error occurrence (Pr.500 to Pr.502, Pr.779) |    |
| 4.3.2 Fault and measures                                                               |    |
| 4.4 Inverter reset                                                                     | 30 |
| 5 FUNCTIONS                                                                            | 32 |
| 5.1 Output from the inverter to the network                                            |    |

| 5.2 | Inpu   | tt o the inverter from the network                                                                         | 33 |
|-----|--------|----------------------------------------------------------------------------------------------------|----|
| 6   | PRO    | FIBUS DEVICE DATA                                                                                          | 34 |
| 6.1 |        | ice data (GSD file)                                                                                        |    |
| 6.2 | Slav   | e user parameter                                                                                           | 39 |
| 7   | PPO    | TYPE SUPPORT SPECIFICATION                                                                                 | 40 |
| 7.1 | PRO    | OFIBUS profiles                                                                                            |    |
| 7   | '.1.1  | Setting the PROFIBUS format (Pr.1110)                                                                      | 40 |
| 7.2 | ID d   | efinitions                                                                                                 | 44 |
| 7.3 | Buff   | fer memory configuration                                                                                   | 45 |
| 7.4 |        | fer memory details                                                                                         |    |
| 7.5 |        | ine of PNU                                                                                                 |    |
| 7.6 |        | OFIBUS PNU                                                                                                 |    |
| 7   | '.6.1  | Real-time monitor.                                                                                         |    |
| 7   | .6.2   | Parameter clear                                                                                            | 58 |
| 7   | 7.6.3  | Operation mode read/write                                                                                  | 58 |
| 7   | .6.4   | Set frequency read                                                                                         | 58 |
|     | 7.6.5  | Terminal input read                                                                                        |    |
| -   | 7.6.6  | Inverter reset                                                                                             |    |
| -   | .6.7   | REF command assignment (available only when the extended format is selected) (only for the FR-A800 series) |    |
| -   | .6.8   | STS monitor function (available only when the extended format is selected) (only for the FR-A800 series)   |    |
| -   | 7.6.9  | Node address read                                                                                          |    |
|     | 7.6.10 | Fault history read                                                                                         |    |
|     | 7.6.11 | PNU list read                                                                                              |    |
| 7.7 |        | ndard parameters                                                                                           |    |
| 7.8 |        | PFIBUS-DP communication function setting                                                                   |    |
| -   | '.8.1  | PROFIBUS communication command source setting (Pr.1109) (only for the FR-A800 series)                      |    |
|     | 7.8.2  | Torque command / torque limit via PROFIBUS communication (Pr.804) (only for the FR-A800 series)            |    |
| -   | 7.8.3  | Torque bias selection (Pr.840) (only for the FR-A800 series)                                               |    |
| 7   | '.8.4  | Frequency command with sign (Pr.541)                                                                       | 73 |

| 8 PP           | O TYPE NON-SUPPORT SPECIFICATION                                                                                                    | 74       |
|----------------|----------------------------------------------------------------------------------------------------|----------|
| 8.1 PF         | ROFIBUS profiles                                                                                                    | 74       |
| 8.2 ID         | ROFIBUS profilesdefinitions                                                                                                    | 75       |
| 8.3 Bu         | uffer memory configuration                                                                                                    | 76       |
| 8.4 Bu         | uffer memory detailsutline of PNU                                                                                                    | 77       |
| 8.5 Ot         | utline of PNU                                                                                                    | 81       |
|                |                                                                                                    |          |
| 8.6.1          | ROFIBUS PNU (module type A5NP)                                                                                                    | 82       |
| 8.6.2          | System environment variable (sev) area (IND = H01PP (IND = H01, PP = H00, H01))                                                                                      | 83       |
| 8.7 St         | andard parameters                                                                                                    | 87       |
| 8.7.1          | Normal parameter area (IND = H0200 (IND = H02, PP = H00))                                                                                                    | 87       |
| 8.7.2<br>8.7.3 | Pr.900 to calibration parameter (frequency) area (IND = H0300 (IND = H03, PP = H00))<br>Pr.900 to calibration parameter (%) area (IND = H0400 (IND = H04, PP = H00)) | 88<br>89 |
| 9 TR           | OUBLESHOOTING                                                                                                    | 90       |
| APPEI          | NDIX                                                                                                    | 92       |

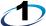

# PRE-OPERATION INSTRUCTIONS

# 1.1 Unpacking and product confirmation

Take the plug-in option out of the package, check the product name, and confirm that the product is as you ordered and intact. This product is a plug-in option for the FR-A800/F800 series inverter.

#### 1.1.1 Product confirmation

Check the enclosed items.

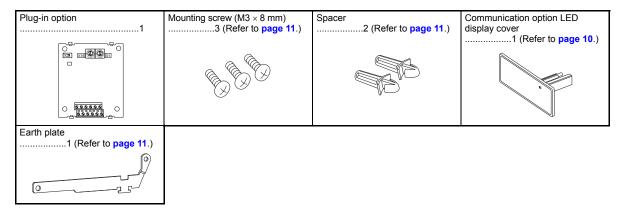

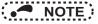

• PROFIBUS is a trademark of PROFIBUS & PROFINET International.

# 1.2 Component names

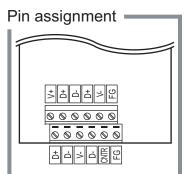

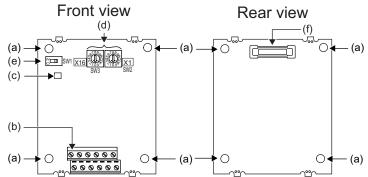

| Symbol | Name                            |                                           | Refer to page                                                      |    |  |
|--------|---------------------------------|-------------------------------------------|--------------------------------------------------------------------|----|--|
| а      | Mounting hole                   | Fixes the option to the                   | Fixes the option to the inverter with screws, or installs spacers. |    |  |
| b      | Terminal block                  | Connect the commun                        | Connect the communication cable.                                   |    |  |
|        |                                 | ON/OFF indicator of t                     | he LED indicates inverter operation status.                        |    |  |
| С      | Operation status (LED)          | LED status                                | Description                                                        |    |  |
|        |                                 | OFF                                       | Inverter power OFF                                                 | _  |  |
|        |                                 | Red (ON)                                  | A communication error with the master occurred                     |    |  |
|        |                                 | Green (ON)                                | During communication with the master                               |    |  |
| d      | Node address switch             | Set the inverter addre                    | Set the inverter address within the range of H00 to H7D.           |    |  |
| е      | Switch for manufacturer setting | Do not change from in                     | _                                                                  |    |  |
| f      | Connector                       | Connect to the inverter option connector. |                                                                    | 11 |  |

# 1.3 Specifications

# 1.3.1 Inverter option specifications

| Туре                     | Inverter plug-in option type                                             |  |
|--------------------------|--------------------------------------------------------------------------|--|
| Number of nodes occupied | One inverter occupies one node.                                          |  |
| Connection cable         | Cable which supports 12.0 Mbps communication (EIA-485 (RS-485) standard) |  |

# 1.3.2 Communication specifications

|                     | Wiring length 1200 m or less | 9600 bps, 19.2 Kbps, 93.75 Kbps |  |
|---------------------|------------------------------|---------------------------------|--|
| Communication speed | Wiring length 600 m or less  | 187.5 Kbps                      |  |
| Communication speed | Wiring length 200 m or less  | 500 Kbps, 1.5 Mbps              |  |
|                     | Wiring length 100 m or less  | 3.0 Mbps, 6.0 Mbps, 12.0 Mbps   |  |

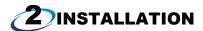

## 2.1 Pre-installation instructions

Check that the inverter's input power and the control circuit power are both OFF.

# **CAUTION**

- With input power ON, do not install or remove the plug-in option. Otherwise, the inverter and plug-in option may be damaged.
- To avoid damage due to static electricity, static electricity in your body must be discharged before you touch the product.

# 2.2 Installation procedure

#### Installing the communication option LED display cover

- (1) Remove the inverter front cover. (Refer to Chapter 2 of the Instruction Manual (Detailed) of the inverter for details on how to remove the front cover.)
  - Mount the cover for displaying the operation status indication LED for the communication option on the inverter front cover.
- (2) Cut off hooks on the rear of the inverter front cover with nipper, etc. and open the window for fitting the LED display cover.

(3) Fit the communication option LED display cover to the front side of the front cover. Align the LED display cover with the LED position on the circuit board of the option. Push the LED display cover until it is fixed with the hooks.

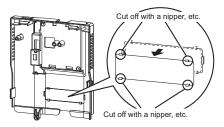

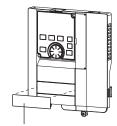

Communication option LED display cover

## **CAUTION**

Take care not to hurt your hand and such with portions left by cutting hooks of the rear of the front cover.

#### ♦ Installing the option

- (1) For the two mounting holes (as shown in the next page) that will not be tightened with mounting screws, insert spacers.
- (2) Fit the connector of the plug-in option to the guide of the connector on the inverter unit side, and insert the plug-in option as far as it goes. (Insert it to the inverter option connector 1.)
- (3) Fit the one location on the left of the earth plate (as shown in the next page) securely to the inverter unit by screwing in the supplied mounting screw. (tightening torque 0.33 N·m to 0.40 N·m)
- (4) Fit the one location on the left of the plug-in option securely to the inverter unit and the right of the plug-in option to the inverter unit together with the earth plate by screwing in the supplied mounting screws. (tightening torque 0.33 N·m to 0.40 N·m). If the screw holes do not line up, the connector may not be inserted deep enough. Check the connector

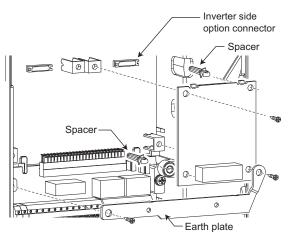

Example of installation to connector 1

# • NOTE

- When a communication option is installed to the FR-A800-E/FR-F800-E series inverter, use the earthing (grounding)
  cable supplied with the inverter instead of the earth plate supplied with the communication option. (For details of the
  installation method, refer to the Instruction Manual of the inverter.)
- Always attach the earth plate. However, in the case of a malfunction caused by noises due to external factors, removing the earth plate may mitigate the noises, decreasing frequency of malfunctions. When removing the earth plate, take measures to reduce electric potential difference in earthing (grounding) between the inverter and other devices.

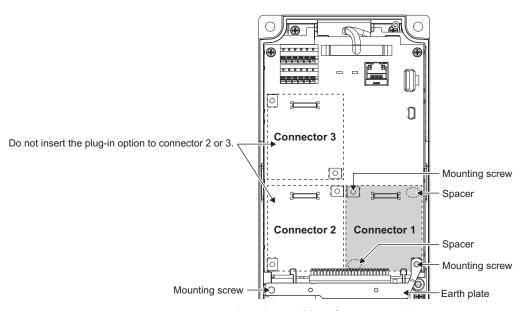

Insertion positions for screws and spacers

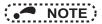

- When mounting/removing the plug-in option, hold the sides of the option. Do not press on the parts on the option circuit board. Stress applied to the parts by pressing, etc. may cause a failure.
- · Caution must be applied to mounting screws falling off when removing and mounting the plug-in option.

due to improper installation, etc., the protective function (E.1) is activated.

• When using this plug-in option, insert it to the inverter option connector 1. If it is inserted to the option connector 2 or 3, the protective function (E.2 or E.3) is activated and the inverter will not operate.

Even if the option is inserted to the option connector 1, when the inverter cannot recognize that the option is mounted

| Mounted position   | Fault indica | tion |
|--------------------|--------------|------|
| Option connector 1 | E.           | 1    |
| Option connector 2 | E.           | 2    |
| Option connector 3 | Ε.           | 3    |

- When removing the plug-in option, remove the two screws on the left and right, then pull it straight out. Pressure applied to the connector and to the option board may break the option.
- For instructions to replace the FR-A8NP or to install the FR-A8NP additionally in the existing PROFIBUS network, refer to the Technical News (MF-I-146).

# 2.3 Node address switch setting

Set the node address between "H00" and "H7D" using the node address switches on the FR-A8NP board. (Refer to page 7.) The setting is applied at the next power-ON.

Set the arrow (û) of the corresponding switches to a number or an alphabet to set a desired address.

· Setting example

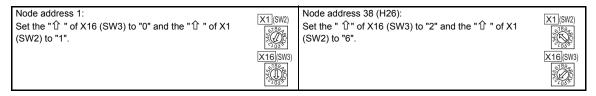

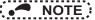

- Set the inverter node address before switching ON the inverter and do not change the setting while power is ON.
   Otherwise you may get an electric shock.
- Set the node address switch to the switch number (alphabet) position correctly. If the switch is set between numbers, normal data communication cannot be established.

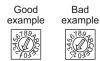

- When the node address switches are set to any of H7E to HFF, the node address is recognized as H7D.
- The node addresses, H00, H01, H02, H7C, and H7D, may not be available for some master modules.
- · You cannot set the same node address to other devices on the network. (Doing so disables proper communication.)

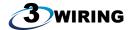

# 3.1 Terminals

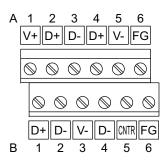

| Terminal no. | Terminal name     | Definition                                         |
|--------------|-------------------|----------------------------------------------------|
| 1-A          | V+ (VP) *1        | Voltage output (approx. 5 V to V-)                 |
| 1-B          | D+ (RXD/TXD-P)    | Sends and receives PROFIBUS signal+ (B-line)       |
| 2-A          | D+ (RXD/TXD-P) *1 | Sends and receives PROFIBUS signal+ (B-line)       |
| 2-B          | D- (RXD/TXD-N)    | Sends and receives PROFIBUS signal- (A-line)       |
| 3-A          | D- (RXD/TXD-N) *1 | Sends and receives PROFIBUS signal- (A-line)       |
| 3-B          | V- (DGND)         | GND of D+/D-                                       |
| 4-A          | D+ (RXD/TXD-P) *1 | (To connect a terminating resistor)                |
| 4-B          | D- (RXD/TXD-N) *1 | (To connect a terminating resistor)                |
| 5-A          | V- (DGND) *1      | GND of D+/D-                                       |
| 5-B          | CNTR *2           | Control signal (sending request from the inverter) |
| 6-A          | FG                | (Connected to the earth of the inverter unit)      |
| 6-B          | FG                | (Connected to the earth of the inverter unit)      |

- \*1 When connecting a terminating resistor, connect the terminating resistor to these terminals. (Refer to page 18.)
- \*2 It may not be necessary depending on the master used.

#### 3.2 Wiring

Use the network connection cable which supports 12.0 Mbps communication.

(1) Strip off the sheath of the PROFIBUS communication dedicated cable and wind wires and shield cables to use.

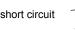

Strip off the sheath for the below length. If the length of the sheath peeled is too long, a short circuit may occur with neighboring wires. If the length is too short, wires might come off.

Wire the stripped cable after twisting it to prevent it from becoming loose. In addition, do not solder it.

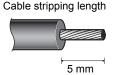

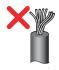

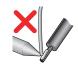

Use a ferrule terminal as necessary.

When using the ferrule terminal, use care so that the twisted wires do not come out.

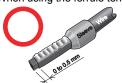

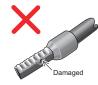

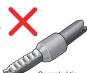

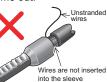

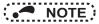

• Ferrule terminal commercially available (as of January 2017. The product may be changed without notice.)

| Terminal   | erminal Wire size (mm²) Ferrule terminal mode |                        | ninal model               | Manufacturer    | Crimping tool |  |
|------------|-----------------------------------------------|------------------------|---------------------------|-----------------|---------------|--|
| screw size | wire size (IIIIII )                           | with insulation sleeve | without insulation sleeve | Manufacturer    | name          |  |
| M2         | 0.3                                           | AI 0,34-6TQ            | A 0,34-7                  | Phoenix Contact | CRIMPFOX 6    |  |
|            | 0.5                                           | AI 0,5-6WH             | A 0,5-6                   | Co., Ltd.       | CINIII I OX 0 |  |

(2) Loosen the terminal screw and insert the cable into the terminal.

Tighten each cable with fixing screws to the recommended tightening torque.

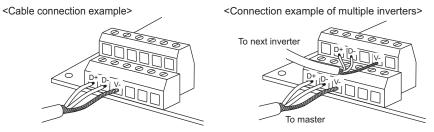

| Screw size | Tightening torque    | Cable size                                  | Screwdriver |
|------------|----------------------|---------------------------------------------|-------------|
| M2         | 0.22 N•m to 0.25 N•m | 0.3 mm <sup>2</sup> to 0.75 mm <sup>2</sup> | Small       |

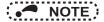

 Undertightening can cause cable disconnection or malfunction. Overtightening can cause a short circuit or malfunction due to damage to the screw or unit.

#### (3) Terminating resistor

Connect terminating resistors to the both ends of a network if the both ends are FR-A8NP-mounted inverters.

#### Connection example

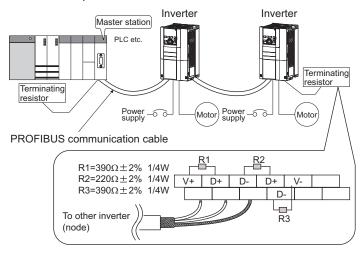

# **CAUTION**

After wiring, wire offcuts must not be left in the inverter. They may cause an error, failure, or malfunction.

## 4.1 Parameter list

The following parameters are used for the communication option (FR-A8NP).

Set the values according to need. For the parameter details, which depend on the applicable model of the inverter, refer to the Instruction Manual (Detailed) of the inverter.

| Pr.                                                      | Pr.<br>group                                        | Name                                   | Setting range   | Minimum setting increments | Initial<br>value | Refer to page |
|----------------------------------------------------------|-----------------------------------------------------|----------------------------------------|-----------------|----------------------------|------------------|---------------|
| 79                                                       | D000                                                | Operation mode selection               | 0 to 4, 6, 7    | 1                          | 0                | 21            |
| 338                                                      | D010                                                | Communication operation command source | 0, 1            | 1                          | 0                | *3            |
| 339                                                      | D011                                                | Communication speed command source     | 0, 1, 2         | 1                          | 0                | *3            |
| 340                                                      | D001 Communication startup mode selection           |                                        | 0, 1, 2, 10, 12 | 1                          | 0                | 21            |
| 342                                                      | · ·                                                 |                                        | 0, 1            | 1                          | 0                | *3            |
| 349-1 N010-1 Communication reset selection               |                                                     | 0, 1                                   | 1               | 0                          | 31               |               |
| 500*1                                                    | N011*1 Communication error execution waiting time   |                                        | 0 to 999.8 s    | 0.1 s                      | 0 s              | 24            |
| 501*1                                                    | N012*: Communication error occurrence count display |                                        | 0               | 1                          | 0                | 25            |
| 502 N013 Stop mode selection at communication error      |                                                     | 0 to 4, 11, 12                         | 1               | 0                          | 25               |               |
| 541*1 N100*1 Frequency command sign selection            |                                                     | 0, 1                                   | 1               | 0                          | 73               |               |
| 550+2 D012+2 NET mode operation command source selection |                                                     | 0, 1, 9999                             | 1               | 9999                       | *3               |               |
| 779 N014 Operation frequency during communication error  |                                                     | 0 to 590 Hz, 9999                      | 0.01 Hz         | 9999                       | 25               |               |
| 804*4                                                    | D400*4                                              | Torque command source selection        | 0, 1, 3 to 6    | 1                          | 0                | 71            |
| 840*4 G230*4 Torque bias selection                       |                                                     | 0 to 3, 24, 25,<br>9999                | 1               | 9999                       | 72               |               |

| Pr.                | Pr.<br>group       | Name                                            | Setting range                                                                                                    | Minimum setting increments | Initial<br>value | Refer to page |
|--------------------|--------------------|-------------------------------------------------|----------------------------------------------------------------------------------------------------|----------------------------|------------------|---------------|
| 1109               | G320<br>*1, *4     | PROFIBUS communication command source selection | 0, 1, 10, 11, 20,<br>21, 100, 101, 110,<br>111, 120, 121,<br>1000, 1001, 1010,<br>1011, 1020, 1021,<br>1100, 1101, 1110,<br>1111, 1120, 1121 | 1                          | 0                | 70            |
| 1110<br>*1, *2, *4 | N190<br>*1, *2, *4 | PROFIBUS format selection                       | 0, 1, 11                                                                                                    | 1                          | 0                | 40            |

- \*1 Parameters which can be displayed when the plug-in option (FR-A8NP) is mounted.
- \*2 The setting is applied after an inverter reset or power-ON.
- \*3 For the parameter details, refer to the Instruction Manual (Detailed) of the inverter.
- \*4 The setting is available only for the FR-A800 series.

# 4.2 Operation mode setting

# 4.2.1 Operation mode switching and communication startup mode (Pr.79, Pr.340)

#### ♦ Operation mode switching conditions

Check the following before switching the operation mode.

- The inverter is at a stop;
- · Both the STF and STR signals are off; and
- The Pr.79 Operation mode selection setting is correct. (Check the setting on the operation panel of the inverter.)

### ◆ Operation mode selection at power ON and at restoration from instantaneous power failure

The operation mode at power ON and at restoration from instantaneous power failure can be selected. Set a value other than "0" in **Pr.340 Communication startup mode selection** to select the network operation mode. After started in network operation mode, parameter write from the network is enabled.

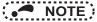

- Change of the **Pr.340** setting is valid when powering on or resetting the inverter.
- Pr.340 can be changed with the operation panel independently of the operation mode.
- Ensure that the communication setting of the inverter is completed before setting Pr.340 ≠ "0".
- Refer to the Instruction Manual (Detailed) of the inverter for details of Pr.79, Pr.340.

| Pr.340<br>setting | Pr.79<br>setting          | Operation mode at power ON or power restoration | Operation mode switchover                                                                                             |  |
|-------------------|---------------------------|-------------------------------------------------|----------------------------------------------------------------------------------------------------|--|
|                   | 0 (initial value)         | External operation mode                         | Switching among the External, PU, and NET operation mode is enabled.*1, *5                                            |  |
|                   | 1                         | PU operation mode                               | PU operation mode fixed                                                                                               |  |
| 0                 | 2 External operation mode |                                                 | Switching between the External and Net operation mode is enabled.*5 Switching to the PU operation mode is disallowed. |  |
| (initial          | 3, 4                      | External/PU combined operation mode             | Operation mode switching is disallowed.                                                                               |  |
| value)            | 6                         | External operation mode                         | Switching among the External, PU, and NET operation mode is enabled while running.*5                                  |  |
|                   | 7                         | X12 (MRS) signal ON: external operation mode    | Switching among the External, PU, and NET operation mode is enabled.*1, *5                                            |  |
|                   | ,                         | X12 (MRS) signal OFF: external operation mode   | External operation mode fixed (Forcibly switched to External operation mode.)                                         |  |
|                   | 0                         | NET operation mode                              |                                                                                                    |  |
|                   | 1                         | PU operation mode                               |                                                                                                    |  |
|                   | 2                         | NET operation mode                              |                                                                                                    |  |
| 1, 2*2            | 3, 4                      | External/PU combined operation mode             | Same as when <b>Pr.340</b> = "0"                                                                                      |  |
|                   | 6*4                       | NET operation mode                              |                                                                                                    |  |
|                   | 7                         | X12 (MRS) signal ON NET operation mode          | 1                                                                                                    |  |
|                   | ,                         | X12 (MRS) signal OFFexternal operation mode     |                                                                                                    |  |

| Pr.340<br>setting | Pr.79<br>setting | Operation mode at power ON or power restoration | Operation mode switchover                                                       |
|-------------------|------------------|-------------------------------------------------|---------------------------------------------------------------------------------|
|                   | 0                | NET operation mode                              | Switching between the PU and NET operation mode is enabled. •3, •5              |
|                   | 1                | PU operation mode                               | Same as when <b>Pr.340</b> = "0"                                                |
| 10. 12*2          | 2                | NET operation mode                              | NET operation mode fixed                                                        |
| 10, 12*2          | 3, 4             | External/PU combined operation mode             | Same as when <b>Pr.340</b> = "0"                                                |
|                   | 6*4              | NET operation mode                              | Switching between the PU and NET operation mode is enabled while running.*3, *5 |
|                   | 7                | External operation mode                         | Same as when <b>Pr.340</b> = "0"                                                |

- \*1 Operation mode cannot be directly changed between the PU operation mode and Network operation mode.
- \*2 The **Pr.340** settings "2 or 12" are mainly used for communication operation using the inverter RS-485 terminal. When a value other than "9999" (selection of automatic restart after instantaneous power failure) is set in **Pr.57 Restart coasting time**, the inverter will resume the same operation state which was in before after power has been restored from an instantaneous power failure. When **Pr.340** = "1 or 10", a start command turns off if power failure has occurred and then restored during a start command is on.
- \*3 Switching between the PU and NET operation modes is available with the key on the operation panel or the X65 signal.
- \*4 **Pr.79** = "6" and **Pr.128** to **Pr.134** (PID control) are not activated simultaneously. The switchover mode and the PID control are disabled, and the inverter performs the same operation as when "0" is set in **Pr.79**.
- \*5 Refer to page 58, 85 for a switching method from the network.

# 4.3 Operation at communication error occurrence

# 4.3.1 Operation selection at communication error occurrence (Pr.500 to Pr.502, Pr.779)

You can select operations at communication error occurrences by setting Pr.500 to Pr.502, Pr.779 under network operation.

#### ♦ Waiting time for the communication line error output after a communication error

Waiting time for the communication error output after a communication line error occurrence can be set.

| Pr. | Name                                       | Setting range | Minimum setting increments | Initial value |
|-----|--------------------------------------------|---------------|----------------------------|---------------|
| 500 | Communication error execution waiting time | 0 to 999.8 s  | 0.1 s                      | 0 s           |

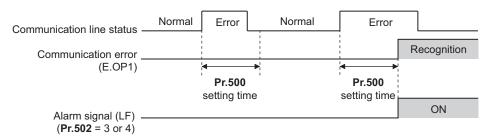

When a communication line error occurs and lasts longer than the time set in **Pr.500**, it is recognized as a communication error. If the communication returns to normal within the time, it is not recognized as a communication error, and the operation continues.

#### Displaying and clearing the communication error count

The cumulative count of communication error occurrences can be displayed. Write "0" to clear this cumulative count.

| Pr. | Name                                         | Setting range | Minimum setting increments | Initial value |
|-----|----------------------------------------------|---------------|----------------------------|---------------|
| 501 | Communication error occurrence count display | 0             | 1                          | 0             |

Count timing depending on communication line status

Normal Error Normal Error Incremented by 1

At the point of communication line error occurrence, **Pr.501 Communication error occurrence count display** is incremented by 1.

The cumulative count of communication error occurrences is counted from 0 to 65535. When the count exceeds 65535, the displayed value is cleared and the counting starts over from 0 again.

# • NOTE

Communication error count is temporarily stored in the RAM memory. The error count is stored in EEPROM only once
per hour. If power reset or converter reset is performed, Pr.501 setting will be the one that is last stored to EEPROM
depending on the reset timing.

#### ♦ Inverter operation at a communication error occurrence

How the inverter operates at a communication line error or an option unit fault can be set.

| Pr.   | Name                                           | Setting range                  | Description                                                                       |
|-------|------------------------------------------------|--------------------------------|-----------------------------------------------------------------------------------|
| 502   | Stop mode selection at communication error     | 0 (Initial Value) to 4, 11, 12 | Refer to page 26.                                                                 |
| 779*1 | Operation frequency during communication error | 0 to 590 Hz                    | When a communication error occurs, the inverter operates at the set frequency.    |
| 119*1 | Operation requestly during communication end   | 9999 (Initial Value)           | The inverter operates at the frequency set before the communication error occurs. |

\*1 Valid when **Pr.502** = "3 or 4".

#### **♦** About setting

· Operation at an error occurrence

| Fault description    | Pr.502 setting | Operation                               | Indication        | Fault output        |  |
|----------------------|----------------|-----------------------------------------|-------------------|---------------------|--|
|                      | 0              |                                         |                   |                     |  |
|                      | 1, 11          |                                         |                   |                     |  |
| Communication line   | 2, 12          | Continued*1                             | Normal*1          | Not output*1        |  |
|                      | 3              |                                         |                   |                     |  |
|                      | 4              |                                         |                   |                     |  |
|                      | 0, 3           | Output shutoff                          | "E. 1"            | Provided            |  |
| Communication option | 1, 2, 11, 12   | Output to decelerate and stop the motor | "E. 1" after stop | Provided after stop |  |
|                      | 4              | Continued                               | "CF" warning      | Not output          |  |

- \*1 When the communication returns to normal within the time period set in Pr.500, the communication option error (E.OP1) does not occur.
- Operation after the time in Pr.500 elapses after an error occurrence

| Fault description           | Pr.502 setting | Operation                | Indication         | Fault output        |  |
|-----------------------------|----------------|--------------------------|--------------------|---------------------|--|
|                             | 0              | Output shutoff           | "E.OP1"            | Provided            |  |
|                             | 1, 11          | Output to decelerate and | "E.OP1" after stop | Provided after stop |  |
| Communication line          | 2, 12          | stop the motor           | L.OF I alter stop  |                     |  |
|                             | 3              | Continues operation with | Normal             | Not output          |  |
|                             | 4              | the Pr.779 setting.*3    | "CF" warning       |                     |  |
|                             | 0, 3           | Output stop status       | "E.1" kept*2       | Kept provided*2     |  |
| Communication option itself | 1, 2, 11, 12   | continues.*2             | L.1 Kept*2         | Rept provided*2     |  |
|                             | 4              | Continued                | "CF" warning       | Not output          |  |

- \*2 When an error occurs, the inverter outputs a command to decelerate the motor or shuts off the output, and outputs the fault, independently of the **Pr.500** setting.
- \*3 Under position control, the operation is continued to the target position.

· Operation at error removal

| Fault description    | Pr.502 setting | Operation                     | Indication   | Fault output  |  |
|----------------------|----------------|-------------------------------|--------------|---------------|--|
|                      | 1, 11          | Output stop status continues. | "E.OP1" kept | Kept provided |  |
| Communication line   | 2, 12          | Restart*4                     |              |               |  |
|                      | 3              | Normal                        | Normal       | Not output    |  |
|                      | 4              | Ivorniai                      |              |               |  |
| Communication option | 0, 3           | Output stop status            | "E. 1" kept  | Kept provided |  |
| itself               | 1, 2, 11, 12   | continues.                    | L. I Kept    | rept provided |  |
| itoon                | 4              | Continued                     | "CF" warning | Not output    |  |

<sup>\*4</sup> When the communication error is removed during deceleration, the motor re-accelerates.

Under position control, the motor does not re-accelerates even when the communication error is removed during deceleration.

• The motor is decelerated to a stop according to the setting of **Pr.111 Third deceleration time** when an error occurs while **Pr.502** = "11 or 12".

| Pr.502 setting | Operation to a stop at a communication error occurrence                                              |  |  |
|----------------|----------------------------------------------------------------------------------------------------|--|--|
| 0              | Output shutoff                                                                                       |  |  |
| 1 to 4         | Deceleration stop according to the selected deceleration time (selectable using the RT or X9 signal) |  |  |
| 11, 12         | Deceleration stop according to the setting of Pr.111                                                 |  |  |

# NOTE

- The protective function [E.OP1 (fault data: HA1)] is activated at error occurrences on the communication line. The
  protective function [E.1 (fault data: HF1)] is activated at error occurrences in the communication circuit inside the
  option.
- Fault output indicates the fault (ALM) signal and fault bit output.
- When the fault output setting is active, fault records are stored in the fault history. (A fault record is written to the fault history at a fault output.)
- When the fault output setting is not active, fault record is overwritten to the fault history temporarily but not stored.
   After the error is removed, the fault indication is reset, changing the display back to normal, and the last fault is displayed in the fault history.
- When Pr.502 ≠ "0", the normal deceleration time setting (setting in Pr.8, Pr.44, Pr.45, or the like) is applied as the deceleration time.
- The acceleration time at a restart is the ordinary acceleration time setting (e.g. Pr.7, Pr.44).
- When the Pr.502 setting is "2, 3, or 4", the operation/speed command at a restart is the one given before the error occurrence.
- When a communication line error occurs at the Pr.502 setting of "2", removing the error during deceleration causes
  acceleration to restart at that point. (Acceleration is not restarted if the error is that of the option unit itself.)

# **CAUTION**

• When Pr.502 = "3" and a communication line error occurs, or Pr.502 = "4" and a communication line error or a communication option fault occurs, the operation continues. When setting "3 or 4" in Pr.502, provide a safety stop countermeasure other than via communication. For example, input a signal through an external terminal (RES, MRS, or X92) or press the PU stop on the operation panel.

## 4.3.2 Fault and measures

#### ♦ Inverter operation in each operation mode at error occurrences

| Location      | Ste                                   | ntus               | Operation mode    |                  |                  |
|---------------|---------------------------------------|--------------------|-------------------|------------------|------------------|
| Location      | 318                                   | itus               | Network operation |                  |                  |
| Inverter      | Inverter operation                    |                    | Output shutoff    | Output shutoff   | Output shutoff   |
| inverter      | Data communication                    |                    | Continued         | Continued        | Continued        |
| Communication | Inverter operation                    |                    | Output shutoff*1  | Continued        | Continued        |
| line          | Data communication                    |                    | Stop              | Stop             | Stop             |
|               | Communication option connection error | Inverter operation | Output shutoff*1  | Output shutoff*1 | Output shutoff*1 |
| Communication |                                       | Data communication | Continued         | Continued        | Continued        |
| option        |                                       | Inverter operation | Output shutoff*1  | Continued        | Continued        |
|               | communication option itself           | Data communication | Stop              | Stop             | Stop             |

<sup>\*1</sup> Depends on the Pr.502 setting.

#### **♦** Measures at error occurrences

| Fault indication | Fault description        | Measures                                                                                                    |
|------------------|--------------------------|----------------------------------------------------------------------------------------------------|
| E.OP1            | Communication line error | Check the LED status of the option unit and remove the cause of the alarm (Refer to page 7 for LED indication status).  • Check the other nodes on the network.  • Inspect the master.      |
| E.1, E.2, E.3    | Option fault             | Insert the communication option to the inverter option connector 1.     Check the connection between the inverter and option unit for poor contact, etc. and remove the cause of the error. |

<sup>\*1</sup> When faults other than the above are displayed, refer to the Instruction Manual (Detailed) of the inverter and remove the cause of the error.

### 4.4 Inverter reset

#### ♦ Operation conditions of inverter reset

Which resetting method is allowed or not allowed in each operation mode is described below.

|                                                |                                                                   | Operation mode    |                   |                    |              |
|------------------------------------------------|-------------------------------------------------------------------|-------------------|-------------------|--------------------|--------------|
| Resetting method                               |                                                                   |                   | Network operation | External operation | PU operation |
|                                                | Inverter reset (Refer to page 59.)*1                              |                   | Allowed           | Disallowed         | Disallowed   |
| Reset from the network                         | Error reset (STW (bit 7)) at inverter fault (Refer to page 49.)*2 | <b>Pr.349</b> = 0 | Allowed           | Allowed            | Allowed      |
|                                                |                                                                   | <b>Pr.349</b> = 1 |                   | Disallowed         | Disallowed   |
| Turn on the inverter RES signal (terminal RES) |                                                                   |                   | Allowed           | Allowed            | Allowed      |
| Switch off inverter power                      |                                                                   |                   | Allowed           | Allowed            | Allowed      |
| Reset from the PU/                             | Inverter reset                                                    |                   | Allowed           | Allowed            | Allowed      |
| DU                                             | Reset at inverter fault                                           |                   | Allowed           | Allowed            | Allowed      |

- \*1 Inverter reset can be made any time.
- \*2 Reset can be made only when the protective function of the inverter is activated. (Available with PPO type 1 to 5 only)

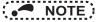

- · When a communication line error has occurred, reset cannot be made from the network.
- The inverter is set to the External operation mode if it has been reset in Network operation mode in the initial status. To resume the network operation, the inverter must be switched to the Network operation mode again. Set a value other than "0" in **Pr.340** to start in the Network operation mode. (Refer to **page 21**.)
- The inverter cannot be controlled for about 1 s after release of a reset command.

#### ♦ Error reset operation selection at inverter fault

An error reset command from communication option can be invalid in the External operation mode or PU operation mode. An error reset command from the network is requested by STW (bit 7) (PPO type 1 to 5). (Refer to page 49.)

| Pr. | Name                          | Initial<br>value | Setting range | Function                                                   |
|-----|-------------------------------|------------------|---------------|------------------------------------------------------------|
| 349 | Communication reset selection | 0                | 0             | Error reset is enabled independently of operation mode.    |
| 349 |                               |                  | 1             | Error reset is enabled only in the network operation mode. |

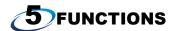

# 5.1 Output from the inverter to the network

Main items to be output from the inverter (FR-A8NP) to the network and their descriptions are explained below.

|                       |                                                                                                    | Refer to page                        |                                          |
|-----------------------|----------------------------------------------------------------------------------------------------|--------------------------------------|------------------------------------------|
| ltem                  | Description                                                                                                    | PPO type<br>support<br>specification | PPO type<br>non-support<br>specification |
| Inverter monitor      | Monitor various items such as inverter output frequency and output current.                                                                                  | 50, 57                               | 82                                       |
| Parameter read        | Read parameter settings of the inverter.                                                                                                    | 47, 67                               | 77, 87                                   |
| Inverter status       | Monitor output signal of the inverter.                                                                                                    | 50                                   | 79                                       |
| Operation mode read   | Read the operation mode of the inverter.                                                                                                    | 50, 58                               | _                                        |
| Set frequency read    | Read the frequency set in the inverter.                                                                                                    | 58                                   | 85                                       |
| Terminal input read   | Read the analog value of terminal 2, 4, 1.                                                                                                    | 59                                   | 85                                       |
| Node address read     | Read node address of the inverter.                                                                                                    | 61                                   | _                                        |
| Alarm definition read | Monitor alarm history occurred in the inverter and energization time, output frequency, output current and output voltage at alarm occurrence are monitored. | 62                                   | 86                                       |
| PNU list read         | Read the available PNU number.                                                                                                    | 66                                   | _                                        |

# NOTE

 Refer to the Instruction Manual (Detailed) of the inverter for functions controllable from the network in each operation mode.

# 5.2 Input to the inverter from the network

Main items which can be commanded from the network to the inverter and their descriptions are explained below.

|                         |                                                                                                    | Refer to page                         |                                           |
|-------------------------|----------------------------------------------------------------------------------------------------|---------------------------------------|-------------------------------------------|
| ltem                    | Description                                                                                             | PPO type<br>support<br>specifications | PPO type<br>non-support<br>specifications |
| Frequency setting       | Set the running frequency of the inverter.                                                              | 50                                    | 85                                        |
| Operation mode write    | Set the operation mode of the inverter.                                                                 | 58                                    | 85                                        |
| Run command             | Set the control input command such as forward operation signal (STF) and reverse rotation signal (STR). | 49                                    | 84                                        |
| Inverter reset          | Reset the inverter.                                                                                     | 59                                    | 83                                        |
| Parameter write         | Set parameters of the inverter.                                                                         | 47, 67                                | 77, 87                                    |
| Parameter clear         | Return parameters to the initial values.                                                                | 58                                    | 83                                        |
| Input terminal function | Use the function of the inverter input terminal.                                                        | 51                                    | 84                                        |

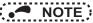

 Refer to the Instruction Manual (Detailed) of the inverter for functions controllable from the network in each operation mode.

# 6 PROFIBUS DEVICE DATA

# 6.1 Device data (GSD file)

A GSD file is required to connect the inverter (FR-A8NP) to the PROFIBUS network and use PROFIBUS configuration software. The GSD file contains information on the communication setting of the inverter (FR-A8NP).

GSD file can be downloaded from the web site.

Mitsubishi Electric FA Global website www.MitsubishiElectric.co.jp/fa

The download is free.

Contact your sales representative for details.

When editing this file, use a text editor.

For installation instructions, refer to the instruction manual of the PROFIBUS-DP Configuration Software.

Although this product complies with PPO type specification, it includes specifications which do not support PPO type specification (FR-A5NP intercompatibility protocol). This manual states the section supporting PPO type specification as PPO type support specification and the section not supporting PPO type as PPO type non-support specification.

# NOTE

• You cannot use the device data which does not include PPO supporting specification (data for the FR-A5NP).

#### · Details of the GSD file

| Parameter        | Value                 | Description ∗ı                                           |
|------------------|-----------------------|----------------------------------------------------------|
| #Profibus_DP     |                       | File header                                              |
| GSD_Revision     | 2                     | ID version of GSD file                                   |
| Vendor_Name      | "Mitsubishi Electric" | Manufacturer name *2                                     |
| Model_Name       | "FR-A8NP"             | Product name                                             |
| Revision         | _                     | Product version                                          |
| Ident_Number     | H0EA8                 | Device number obtained from PROFIBUS Nutzer Organization |
| Protocol_Ident   | 0                     | PROFIBUS-DP is 0 fixed.                                  |
| Station_Type     | 0                     | DP slave is 0 fixed.                                     |
| FMS_Supp         | 0                     | FMS (Field-Bus Message Specifications) not supported.    |
| Hardware_Release | _                     | Hardware version                                         |
| Software_Release | _                     | Software version                                         |
| 9.6_supp         | 1                     | Communication speed 9600 bps support                     |
| 19.2_supp        | 1                     | Communication speed 19.2 Kbps support                    |
| 93.75_supp       | 1                     | Communication speed 93.75 Kbps support                   |
| 187.5_supp       | 1                     | Communication speed 187.5 Kbps support                   |
| 500_supp         | 1                     | Communication speed 500 Kbps support                     |
| 1.5M_supp        | 1                     | Communication speed 1.5 Mbps support                     |
| 3M_supp          | 1                     | Communication speed 3.0 Mbps support                     |
| 6M_supp          | 1                     | Communication speed 6.0 Mbps support                     |
| 12M_supp         | 1                     | Communication speed 12.0 Mbps support                    |

| Parameter           | Value | Description ∗ı                                                   |
|---------------------|-------|------------------------------------------------------------------|
| MaxTsdr_9.6         | 15    | Longest time 15 bit times at communication speed 9600 bps        |
| MaxTsdr_19.2        | 15    | Longest time 15 bit times at communication speed 19.2 Kbps       |
| MaxTsdr_93.75       | 15    | Longest time 15 bit times at communication speed 93.75 Kbps      |
| MaxTsdr_187.5       | 15    | Longest time 15 bit times at communication speed 187.5 Kbps      |
| MaxTsdr_500         | 15    | Longest time 15 bit times at communication speed 500 Kbps        |
| MaxTsdr_1.5M        | 25    | Longest time 25 bit times at communication speed 1.5 Mbps        |
| MaxTsdr_3M          | 50    | Longest time 50 bit times at communication speed 3.0 Mbps        |
| MaxTsdr_6M          | 100   | Longest time 100 bit times at communication speed 6.0 Mbps       |
| MaxTsdr_12M         | 200   | Longest time 200 bit times at communication speed 12.0 Mbps      |
| Redundancy          | 0     | Redundancy not supported.                                        |
| Repeater_Ctrl_Sig   | 2     | Installed as TTL level via RTS signal from module.               |
| 24V_Pins            | 0     | 24 V power supply for maintenance device connection is not used. |
| Freeze_Mode_supp    | 1     | Freeze mode supported.                                           |
| Sync_Mode_supp      | 1     | Synchronous mode supported.                                      |
| Auto_Baud_supp      | 1     | Automatic baud rate detection support                            |
| Set_Slave_Add_supp  | 0     | Slave address is not set.                                        |
| Min_Slave_Intervall | 1     | 100 μs interval between 2 polling cycles                         |
| Modular_Station     | 1     | Modular device specified.                                        |
| Max_Module          | 1     | Maximum number of modules: 1                                     |
| Max_Input_Len       | 28    | Input data: Maximum 28 bytes                                     |
| Max_output_Len      | 28    | Output data: Maximum 28 bytes                                    |

36

| Parameter                  | Value                 | Description *1                                                             |
|----------------------------|-----------------------|----------------------------------------------------------------------------|
| Max_Data_Len               | 56                    | Input and output data: Maximum 28 + 28 = 56 bytes                          |
| Fail_Safe                  | 0                     | Failsafe not supported                                                     |
| Max_Diag_Data_Len          | 6                     | Diagnostic data of 6 bytes secured (no external diagnosis)                 |
| Slave_Family               | 1                     | Drives defined as function class (Main Family)                             |
| PrmText                    | 1                     | Text selection 1 registration                                              |
| Text(0)                    | "No byte swapping"    | If Bit 0 = 0, "No byte swapping"                                           |
| Text(1)                    | "Byte swapping"       | If Bit 0 = 1, "Byte swapping"                                              |
| EndPrmText                 |                       |                                                                            |
| ExtUserPrmData             | 1 "Byte swapping"     | Byte swapping selection 1 registration on text base                        |
| Bit(0) 0 0-1               |                       | Bit 0 = default 0, range 0 to 1                                            |
| Prm_Text_Ref               | 1                     | Text selection 1 is used.                                                  |
| EndExtUserPrmData          |                       |                                                                            |
| Max_User_Prm_Data_Len      | 2                     | User parameter of 2 bytes secured                                          |
| Ext_User_Prm_Data_Const(0) | H01                   | Initial value of user parameter's 1 byte                                   |
| Ext_User_Prm_Data_Const(1) | H00                   | Initial value of user parameter's 2 byte                                   |
| Ext_User_Prm_Data_Ref(1)   | 1                     | Byte swapping selection 1 is used on text base in user parameter's 2 byte. |
| Module                     | "PPO type 1" HF3, HF1 | PPO type 1 selection                                                       |
| EndModule                  |                       |                                                                            |
| Module                     | "PPO type 2" HF3, HF5 | PPO type 2 selection                                                       |
| EndModule                  |                       |                                                                            |
| Module                     | "PPO type 3" HF1      | PPO type 3 selection                                                       |

| Parameter | Value                 | Description *1                                |
|-----------|-----------------------|-----------------------------------------------|
| EndModule |                       |                                               |
| Module    | "PPO type 4" HF5      | PPO type 4 selection                          |
| EndModule |                       |                                               |
| Module    | "PPO type 5" HF3, HF9 | PPO type 5 selection                          |
| EndModule |                       |                                               |
| Module    | "500 series" H75      | FR-A5NP intercompatibility protocol selection |
| EndModule |                       |                                               |

<sup>\*1</sup> Description is not included in the ASCII file itself.

<sup>\*2</sup> Use "Mitsubishi" if the maximum number of characters of the Vendor-Name of the maxter used is 10.

## **6.2** Slave user parameter

By changing the slave user parameter value, you can use the byte swapping function (byte inversion function). Setting "1" at Address H1 (Bit 0) enable the byte swapping function.

Since "—" is an unused bit, set "0".

| Address |        | Functions |            |          |           |       |       |                                                                    |
|---------|--------|-----------|------------|----------|-----------|-------|-------|--------------------------------------------------------------------|
| H0      | For ma | nufactu   | rer settir | ng (Alwa | ys set "1 | l".)  |       |                                                                    |
|         | Bit 7  | Bit 6     | Bit 5      | Bit 4    | Bit 3     | Bit 2 | Bit 1 | Bit 0                                                              |
| H1      | _      | _         | _          | _        | _         | _     | _     | Byte swapping function disabled     Byte swapping function enabled |

• Example of when the byte swapping function is disabled (address H1 (Bit 0) = "0")

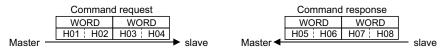

Example of when the byte swapping function is enabled (address H1 (Bit 0) = "1")

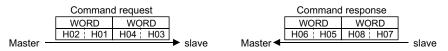

The data is byte swapped in the slave to be a receiving/sending data.

## PPO TYPE SUPPORT SPECIFICATION

## 7.1 PROFIBUS profiles

The option unit operates as a "slave of the PROFIBUS DP master" or a "controller equivalent to PROFIBUS DP master class 1 on an RS-485 network".

The PROFIBUS profile (data buffer) can be selected from among six different types, "PPO type1" to "PPO type5", and "A5NP". (For the module type "A5NP" profile, refer to **Chapter 8**.)

Module type is changed with the slave module setting. For details, refer to the instruction manual of the Network Master Configuration Software. The configuration of PPO type is as follows.

### 7.1.1 Setting the PROFIBUS format (Pr.1110)

For the FR-A800 series, set the PROFIBUS format in the **Pr.1110 PROFIBUS format selection**. (For the FR-F800 series, only the standard format can be used.)

Set **Pr.1110** = "1" to extend the PPO type 2 and PPO type 5 PROFIBUS profile formats. Then, commands and monitor items can be assigned to Word 8 to Word 10 in PPO type 2, and Word 8 to Word 14 in PPO type 5. (The format is not extended for PPO type 1, PPO type 3, and PPO type 4.)

Set **Pr.1110** = "11" to prioritize commands (HSW, STW, ECW and REF1 to 7) in extended format. (Communication processing time (the time in which the inverter is busy with the request) does not change.)

| Pr.    | Name                        | Initial value             | Setting range | Function        |
|--------|-----------------------------|---------------------------|---------------|-----------------|
| 1110*1 | PROFIBUS format selection 0 | OCEIDIUS format polantion | 0             | Standard format |
| 1110*1 | FROI IDOS IOITIAL SELECTION | O                         | 1, 11*2       | Extended format |

- \*1 The setting is available only for the FR-A800 series.
- \*2 For **Pr.1110** = "11", the function is enabled by combining an inverter (manufactured from November 2017 onwards) with the FR-A8NP plug-in option (manufactured from March 2018 onwards). Refer to the next page to find the SERIAL numbers of individual models.

#### **♦ SERIAL number check**

The FR-A8NP can be used for the inverter models listed below with the following SERIAL number or later. Check the SERIAL number indicated on the inverter rating plate or package. For the location of the rating plate, refer to the Instruction Manual (Detailed) of the inverter.

#### Rating plate example

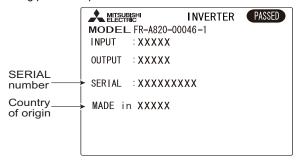

|        | 0    | 0     | 000000         |
|--------|------|-------|----------------|
| Symbol | Year | Month | Control number |
|        |      | SERIA | 1              |

The SERIAL consists of one symbol, two characters indicating the production year and month, and six characters indicating the control number.

The last digit of the production year is indicated as the Year, and the Month is indicated by 1 to 9, X (October), Y (November), or Z (December).

• Inverters supporting the Pr.1110 PROFIBUS format selection setting value "11"

| Model                                                                    | Country of origin indication | SERIAL number       |
|--------------------------------------------------------------------------|------------------------------|---------------------|
| FR-A820-00046(0.4K) to 04750(90K)<br>FR-A840-00023(0.4K) to 06830(280K)  | MADE in Japan                | ☐ 7Y ○○○○○ or later |
| FR-A842-07700(315K) to 12120(500K)<br>FR-A846-00023(0.4K) to 03610(132K) | MADE in China                | □ 7Z ○○○○○ or later |

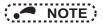

- As shown in the following table, the availability of communication methods and function depends on a SERIAL number combination of the applied inverter and FR-A8NP. Check the circuit board of the FR-A8NP for its SERIAL number.
  - Availability of communication methods
     For the inverter manufactured in Japan

| SERIAL number of  | AL number of SERIAL number of the FR-A800 series inverter |                                                                                                    |
|-------------------|-----------------------------------------------------------|----------------------------------------------------------------------------------------------------|
| the FR-A8NP       | □7XOOOOO or earlier                                       | □7YOOOOO or later                                                                                            |
| □82000 or earlier | <b>Pr.1110</b> = "0, 1" valid.                            | <b>Pr.1110</b> = "0, 1" valid.<br>Setting <b>Pr.1110</b> = "11" is the same as setting <b>Pr.1110</b> = "1". |
| □83000 or later   |                                                           | <b>Pr.1110</b> = "0, 1 or 11" valid.                                                                         |

For the inverter manufactured in China

| SERIAL number of the FR-A8NP | SERIAL number of the FR-A800 series inverter |                                                                                      |  |  |
|------------------------------|----------------------------------------------|--------------------------------------------------------------------------------------|--|--|
|                              | □7YOOOOO or earlier                          | □7ZOOOOO or later                                                                    |  |  |
| □82000 or earlier            | <b>Pr.1110</b> = "0, 1" valid.               | Pr.1110 = "0, 1" valid. Setting Pr.1110 = "11" is the same as setting Pr.1110 = "1". |  |  |
| □83000 or later              |                                              | <b>Pr.1110</b> = "0, 1 or 11" valid.                                                 |  |  |

SERIAL number example of the FR-A8NP

□ 8 3 000

Symbol Year Month Control number

The SERIAL consists of one symbol, two characters indicating the production year and month, and three characters indicating the control number.

The last digit of the production year is indicated as the Year, and the Month is indicated by 1 to 9, X (October), Y (November), or Z (December).

#### Standard format (Pr.1110 = "0" (initial value))

The following shows the configuration of the PPO type in the standard format.

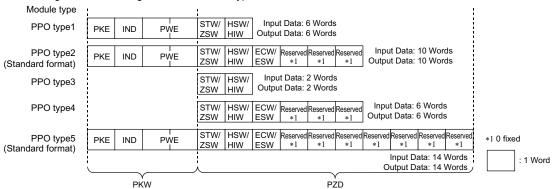

#### ♦ Extended format (Pr.1110 = "1, 11") (only for the FR-A800 series)

Set **Pr.1110 PROFIBUS** format selection = "1, 11" (extended format) to extend the format of PPO type 2 and PPO type 5. Then. REF1/STS1 to REF7/STS7 are available.

The format for PPO type 1, PPO type 3, and PPO type 4 remains the standard format.

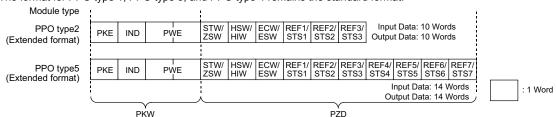

## 7.2 ID definitions

| ID                         |               | Definition                                                                                   |
|----------------------------|---------------|----------------------------------------------------------------------------------------------|
|                            | PKE           | PNU number (PNU) and task or response Id (AK)                                                |
| PKW                        | IND           | Sub-Index number and Ext-Index number                                                        |
| (Refer to page 47.)        | PWE           | Set 0 since high bits (Bits 16 to 31) are not used. Low bits (Bits 0 to 15): Parameter value |
|                            | STW/ZSW       | STW: Control Word (command request) *1                                                       |
|                            | 31VV/25VV     | ZSW: Status Word (command response) *1                                                       |
|                            | HSW/HIW       | HSW: Set frequency (command request) *I                                                      |
|                            | H24//HIAA     | HIW: Output frequency (command response) *1                                                  |
| PZD<br>(Refer to page 49.) | ECW/ESW       | ECW: Extended Control Word (command request) *1                                              |
|                            | ECW/ESW       | ESW: Extended Status Word (command response) *!                                              |
|                            | REF1 to REF7/ | REF1 to REF7: Command setting (Command request in the extended format) *1                    |
|                            | STS1 to STS7  | STS1 to STS7: Arbitrarily set monitor item (Command response in the extended format) *1      |
|                            | Reserved      | Reserved area for extension                                                                  |

<sup>\*1</sup> Command request: Message from the master to the slave Command response: Message from the slave to the master

## 7.3 Buffer memory configuration

The buffer memory configuration is shown below.

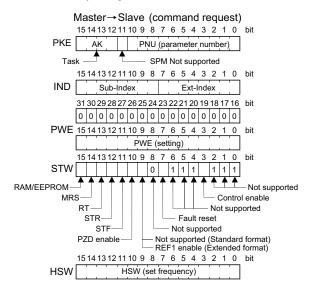

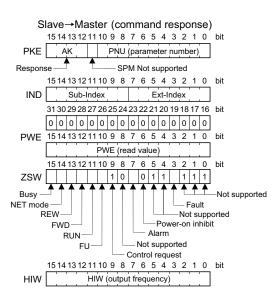

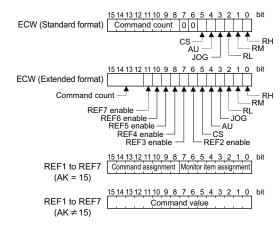

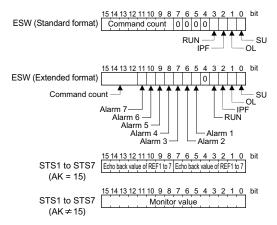

## 7.4 Buffer memory details

The following indicates the buffer memory details of the PROFIBUS profiles.

#### **♦ PKW**

| AK  12 to 15  Other than the above Not supported  [Command response]  Value Operation  No response (Busy status)  1 Parameter value (word) is transferred.  4 Parameter value (array word) is transferred.  7 Command execution error (error number is stored into PWE)  15 • I Batch setting of commands and monitor items is completed.                                                                                                    | Na  | me  | Bit      | Definition           |                                                           |                                                     |       |                                                             |
|----------------------------------------------------------------------------------------------------|-----|-----|----------|----------------------|-----------------------------------------------------------|-----------------------------------------------------|-------|-------------------------------------------------------------|
| PKE  AK  12 to 15  [Command request]  Value  Operation  No task  1                                                                                                    |     | PNU | 0 to 10  | PNU number           |                                                           |                                                     |       |                                                             |
| AK  12 to 15    Value                                                                                                    |     | SPM | 11       | Not used (0 is set)  |                                                           |                                                     |       |                                                             |
| AK  12 to 15    O                                                                                                    |     |     |          | [Command request]    |                                                           |                                                     |       |                                                             |
| AK  12 to 15    1                                                                                                    |     |     |          | Value                | Operation                                                 |                                                     |       |                                                             |
| AK  12 to 15  2 Parameter value (word) is changed (write request) 6 Parameter value (array) is requested (read request) 7 Parameter value (array word) is changed (write request) 15 *I Batch setting of commands and monitor items (write request) Other than the above Not supported  [Command response]  Value Operation 0 No response (Busy status) 1 Parameter value (word) is transferred. 4 Parameter value (array word) is transferred. 7 Command execution error (error number is stored into PWE) 15 *I Batch setting of commands and monitor items is completed. |     |     |          | 0                    | No task                                                   |                                                     |       |                                                             |
| AK  12 to 15    AK   12 to 15     6                                                                                                    |     |     |          | 1                    | Parameter value is requested (read request)               |                                                     |       |                                                             |
| AK  12 to 15  12 to 15  AK  12 to 15  The parameter value (array word) is changed (write request)  15 *I  Batch setting of commands and monitor items (write request)  Other than the above  Not supported  Command response  Value  Operation  No response (Busy status)  Parameter value (word) is transferred.  Parameter value (array word) is transferred.  Parameter value (array word) is transferred.  Command execution error (error number is stored into PWE)  15 *I  Batch setting of commands and monitor items is completed.                                  |     |     |          | 2                    | Parameter value (word) is changed (write request)         |                                                     |       |                                                             |
| AK  12 to 15  15 • I Batch setting of commands and monitor items (write request)  Other than the above Not supported  [Command response]  Value Operation  0 No response (Busy status)  1 Parameter value (word) is transferred.  4 Parameter value (array word) is transferred.  7 Command execution error (error number is stored into PWE)  15 • I Batch setting of commands and monitor items is completed.                                                                                                    |     |     |          |                      | 6                                                         | Parameter value (array) is requested (read request) |       |                                                             |
| AK  Other than the above Not supported  [Command response]  Value Operation  No response (Busy status)  1 Parameter value (word) is transferred.  4 Parameter value (array word) is transferred.  7 Command execution error (error number is stored into PWE)  15 • I Batch setting of commands and monitor items is completed.                                                                                                    |     |     |          |                      |                                                           |                                                     | 7     | Parameter value (array word) is changed (write request)     |
| Command response                                                                                                    | PKE |     |          |                      |                                                           |                                                     | 15 *1 | Batch setting of commands and monitor items (write request) |
| Value     Operation       0     No response (Busy status)       1     Parameter value (word) is transferred.       4     Parameter value (array word) is transferred.       7     Command execution error (error number is stored into PWE)       15 *I     Batch setting of commands and monitor items is completed.                                                                                                    |     | AK  | 12 to 15 | Other than the above | Not supported                                             |                                                     |       |                                                             |
| 0 No response (Busy status) 1 Parameter value (word) is transferred. 4 Parameter value (array word) is transferred. 7 Command execution error (error number is stored into PWE) 15 *I Batch setting of commands and monitor items is completed.                                                                                                    |     |     |          | [Command response]   |                                                           |                                                     |       |                                                             |
| 1 Parameter value (word) is transferred. 4 Parameter value (array word) is transferred. 7 Command execution error (error number is stored into PWE) 15 *I Batch setting of commands and monitor items is completed.                                                                                                    |     |     |          | Value                | Operation                                                 |                                                     |       |                                                             |
| 4 Parameter value (array word) is transferred. 7 Command execution error (error number is stored into PWE) 15 *1 Batch setting of commands and monitor items is completed.                                                                                                    |     |     |          | 0                    | No response (Busy status)                                 |                                                     |       |                                                             |
| 7 Command execution error (error number is stored into PWE)  15 *1 Batch setting of commands and monitor items is completed.                                                                                                    |     |     |          | 1                    | Parameter value (word) is transferred.                    |                                                     |       |                                                             |
| 15 *1 Batch setting of commands and monitor items is completed.                                                                                                    |     |     |          | 4                    | Parameter value (array word) is transferred.              |                                                     |       |                                                             |
|                                                                                                    |     |     |          | 7                    | Command execution error (error number is stored into PWE) |                                                     |       |                                                             |
| Others the selection. Next accorded                                                                                                    |     |     |          | 15 *1                | Batch setting of commands and monitor items is completed. |                                                     |       |                                                             |
| Other than the above Not supported                                                                                                    |     |     |          | Other than the above | Not supported                                             |                                                     |       |                                                             |

| Name | Bit      |                     | Definition                                                                                                    |  |  |  |  |
|------|----------|---------------------|----------------------------------------------------------------------------------------------------|--|--|--|--|
| IND  | 0 to 7   | When Bit 0 (e       | Ext-Index number  When Bit 0 (extended parameter access) = "1" and AK = "1 or 2", the PNU value (parameter number) plus 1000 can be read or written. |  |  |  |  |
|      | 8 to 15  |                     | Sub-Index number At command request, set this number when AK ="6, 7".                                                                                |  |  |  |  |
|      |          |                     | ue/write value and response AK ="7" (command execution error), PWE definition is as follows.                                                         |  |  |  |  |
|      | 0 to 15  | Value               | Error definition                                                                                                    |  |  |  |  |
|      |          | 0                   | Invalid PNU                                                                                                    |  |  |  |  |
|      |          | 1                   | Parameter value unchangeable (This error also occurs when <b>Pr.77</b> = "1")                                                                        |  |  |  |  |
| PWE  |          | 2                   | Outside setting range                                                                                                    |  |  |  |  |
|      |          | 3                   | Invalid Sub-Index number                                                                                                    |  |  |  |  |
|      |          | 4                   | Without array                                                                                                    |  |  |  |  |
|      |          | 11                  | No parameter change right                                                                                                    |  |  |  |  |
|      |          | 18                  | Other error *2                                                                                                    |  |  |  |  |
|      | 16 to 31 | Not used (0 is set) |                                                                                                    |  |  |  |  |

- \*1 Valid only for the FR-A800 series when Pr.1110 PROFIBUS format selection = "1, 11" (extended format). (Refer to page 40.)
- \*2 Indicates outside AK number range, write data error, external operation error, without option error, instruction code error, with STF/STR error, with operation mode specification error, parameter calibration error (**Pr.900** or later), reset disabled error (with reset input specification of **Pr.75**), etc.

|     | Name                             |        | Def                                                                                                    | inition                                                |
|-----|----------------------------------|--------|----------------------------------------------------------------------------------------------------|--------------------------------------------------------|
|     | _                                | 0 to 2 | Not used (1 is set)                                                                                                    |                                                        |
|     | Control enable                   | 3      | 0: Inverter output shutoff, 1: Inverter output shutoff is cancelled                                                                                                    |                                                        |
|     | _                                | 4 to 6 | Not used (1 is set)                                                                                                    |                                                        |
|     | Fault reset<br>(Reset)           | 7      | [At inverter error] 0: No action 1: Fault reset (Reset). The operation depends on the <b>Pr.349</b> setting. (Refer to <b>page 31</b> .) [When inverter is normal] No action        |                                                        |
|     | _                                | 8      | Not used (0 is set)                                                                                                    |                                                        |
|     | (Standard format)                | 9      | Not used (0 is set)                                                                                                    |                                                        |
| STW | REF1 enable *1 (Extended format) | 9      | 0: REF1 disabled, 1: REF1 enabled (The REF1 setting is applied to the inverter.)                                                                                                    |                                                        |
|     | PZD enable                       | 10     | 0: Command request of PZD is not processed.*2 1: Command request of PZD is processed. At power-on or inverter reset, set 1 once.                                                    |                                                        |
|     | STF signal                       | 11     | 0: OFF, 1: ON (forward rotation command)                                                                                                    |                                                        |
|     | STR signal                       | 12     | 0: OFF, 1: ON (reverse rotation command)                                                                                                    |                                                        |
|     | Terminal RT function             | 13     | Second function selection *5                                                                                                    | The function assigned to the terminal RT is activated. |
|     | MRS signal                       | 14     | 0: OFF, 1: ON (output is shut off)                                                                                                    |                                                        |
|     | RAM/EEPROM                       | 15     | 0: Set frequency (HSW) is written to RAM (Power-on reset returns the charset frequency to the setting before it was written to RAM.).  1: Set frequency (HSW) is written to EEPROM. |                                                        |

| Name |                  | Bit     | Definition                                                                                                    |
|------|------------------|---------|----------------------------------------------------------------------------------------------------|
|      | _                | 0 to 2  | Not used (1 is returned)                                                                                                    |
|      | Fault            | 3       | 0: Inverter normal 1: Inverter alarm occurrence                                                                                                 |
|      | _                | 4, 5    | Not used (1 is returned)                                                                                                    |
|      | Power-on inhibit | 6       | 0 is returned                                                                                                    |
|      | Alarm            | 7       | Command execution normal Command execution error                                                                                                |
|      | _                | 8       | Not used (0 is returned)                                                                                                    |
|      | Control request  | 9       | 1 is returned                                                                                                    |
| ZSW  | FU signal        | 10      | O: OFF     :ON (output frequency being detected) (Refer to <b>Pr.42</b> and <b>Pr.43</b> in the Instruction Manual (Detailed) of the inverter.) |
|      | RUN signal       | 11      | 0: OFF<br>1: ON (inverter running)                                                                                                    |
|      | FWD              | 12      | O: Other than forward running (during stop, reverse running)     1: Forward running                                                             |
|      | REW              | 13      | O: Other than reverse running (during stop, forward running)     Reverse running                                                                |
|      | NET mode         | 14      | O: Other than network operation mode     Network operation mode                                                                                 |
|      | BUSY             | 15      | 0: Ready status<br>1: Busy status *3                                                                                                    |
| HSW  |                  | 0 to 15 | Set frequency (0.01 Hz increments)                                                                                                    |
| HIW  |                  | 0 to 15 | Output frequency (0.01 Hz increments) *4                                                                                                    |

| Name              |                       | Bit     | Definition                                                              |                                        |
|-------------------|-----------------------|---------|-------------------------------------------------------------------------|----------------------------------------|
|                   | Terminal RH function  | 0       | High speed operation command *5                                         |                                        |
|                   | Terminal RM function  | 1       | Middle-speed operation command *5                                       |                                        |
|                   | Terminal RL function  | 2       | Low-speed operation command *5                                          | Functions assigned to terminal RH, RM, |
| ECW               | Terminal JOG function | 3       | Jog operation command *5                                                | RL, JOG, AU and CS are activated.      |
| (Standard format) | Terminal AU function  | 4       | Current input selection *5                                              |                                        |
|                   | Terminal CS function  | 5       | Selection of automatic restart after instantaneous power failure *5, *6 |                                        |
|                   | <b>—</b> 6, 7         |         | Not used (0 is set)                                                     |                                        |
|                   | Command count         | 8 to 15 | Used by the master to recognize the co                                  | mmand response.                        |

| Name              |                       | Bit      | Definition                                                                       |                                                                          |  |
|-------------------|-----------------------|----------|----------------------------------------------------------------------------------|--------------------------------------------------------------------------|--|
|                   | Terminal RH function  | 0        | High speed operation command *5                                                  |                                                                          |  |
|                   | Terminal RM function  | 1        | Middle-speed operation command *5                                                | Functions assigned to terminal RH, RM, RL, JOG, AU and CS are activated. |  |
|                   | Terminal RL function  | 2        | Low-speed operation command *5                                                   |                                                                          |  |
|                   | Terminal JOG function | 3        | Jog operation command *5                                                         |                                                                          |  |
|                   | Terminal AU function  | 4        | Current input selection *5                                                       |                                                                          |  |
| ECW *I            | Terminal CS function  | 5        | Selection of automatic restart after instantaneous power failure *5, *6          |                                                                          |  |
| (Extended format) | REF2 enable           | 6        | 0: REF2 disabled, 1: REF2 enabled (The RE                                        | EF2 setting is applied to the inverter.)                                 |  |
|                   | REF3 enable           | 7        | 0: REF3 disabled, 1: REF3 enabled (The REF3 setting is applied to the inverter.) |                                                                          |  |
|                   | REF4 enable           | 8        | 0: REF4 disabled, 1: REF4 enabled (The REF4 setting is applied to the inverter.) |                                                                          |  |
|                   | REF5 enable           | 9        | 0: REF5 disabled, 1: REF5 enabled (The REF5 setting is applied to the inverter.) |                                                                          |  |
|                   | REF6 enable           | 10       | 0: REF6 disabled, 1: REF6 enabled (The REF6 setting is applied to the inverter.) |                                                                          |  |
|                   | REF7 enable           | 11       | 0: REF7 disabled, 1: REF7 enabled (The REF7 setting is applied to the inverter.) |                                                                          |  |
|                   | Command count         | 12 to 15 | Used by the master to recognize the command response.                            |                                                                          |  |
|                   | SU signal             | 0        | 0: OFF, 1: ON (up to frequency)                                                  |                                                                          |  |
|                   | OL signal             | 1        | 0: OFF, 1: ON (overload alarm)                                                   |                                                                          |  |
| ESW               | IPF signal            | 2        | 0: OFF, 1: ON (an instantaneous power                                            | failure or undervoltage occurs)                                          |  |
| (Standard format) | Terminal RUN function | 3        | Inverter running *7                                                              | The function assigned to the terminal RUN is activated.                  |  |
|                   |                       | 4 to 7   | Not used (0 is set)                                                              |                                                                          |  |
|                   | Command count         | 8 to 15  | Echo back of the command request.                                                |                                                                          |  |

| Name                                                          |                       | Bit                                        | Definition                                                                                |                                                         |
|---------------------------------------------------------------|-----------------------|--------------------------------------------|-------------------------------------------------------------------------------------------|---------------------------------------------------------|
|                                                               | SU signal             | 0                                          | 0: OFF, 1: ON (up to frequency)                                                           |                                                         |
|                                                               | OL signal             | 1                                          | 0: OFF, 1: ON (overload alarm)                                                            |                                                         |
|                                                               | IPF signal            | 2                                          | 0: OFF, 1: ON (an instantaneous power                                                     | failure or undervoltage occurs)                         |
|                                                               | Terminal RUN function | 3                                          | Inverter running *7                                                                       | The function assigned to the terminal RUN is activated. |
|                                                               | _                     | 4                                          | Not used (0 is set)                                                                       |                                                         |
|                                                               | Alarm 1               |                                            | 0: REF1 command execution normal, 1: REF1 command execution error (outside setting range) |                                                         |
| ESW *1                                                        | Alarm 2               | 6                                          | 0: REF2 command execution normal, 1: REF2 command execution error setting range)          |                                                         |
| (Extended format)                                             | Alarm 3               | 7                                          | 0: REF3 command execution normal, 1: REF3 command execution error (out setting range)     |                                                         |
|                                                               | Alarm 4               | 8                                          | 0: REF4 command execution normal, 1: REF4 command execution error (ou setting range)      |                                                         |
| Alarm 5 9 0: REF5 command execution normal, 1: setting range) |                       | , 1: REF5 command execution error (outside |                                                                                           |                                                         |
|                                                               | Alarm 6               | 10                                         | Command execution normal, 1: REF6 command execution error setting range)                  |                                                         |
|                                                               | Alarm 7               | 11                                         | REF7 command execution normal, 1: REF7 command execution error setting range)             |                                                         |
|                                                               | Command count         | 12 to 15                                   | Echo back of the command request.                                                         |                                                         |

|                                  | Name                                    | Bit     | Definition                                                                                                    |
|----------------------------------|-----------------------------------------|---------|----------------------------------------------------------------------------------------------------|
| REF1 to REF7                     | Monitor item assignment to STS1 to STS7 | 0 to 7  | Function number of the monitor item assigned to STS1 to STS7 (Refer to page 61.)                                |
| (when AK = "15")                 | Command assignment to REF1 to REF7      | 8 to 15 | Function number of the command assigned to REF1 to REF7 (Refer to page 59.)                                     |
| STS1 to STS7<br>(when AK = "15") | Monitor item assignment to STS1 to STS7 | 0 to 7  | Echo back value of Bits 0 to 7 (STS monitor item assignment) of REF1 to REF7                                    |
|                                  | Command assignment to REF1 to REF7      | 8 to 15 | Echo back value of Bits 8 to 15 (REF command assignment) of REF1 to REF7                                        |
| REF1 to REF7<br>(when AK ≠ "15") | Command value of REF1 to REF7           | 0 to 15 | Command value of the function assigned to Bits 8 to 15 (REF command assignment) of REF1 to REF7 when AK = ""15" |
| STS1 to STS7<br>(when AK ≠ "15") | Monitor value of STS1 to STS7           | 0 to 15 | Monitor value of the item assigned to Bits 0 to 7 (STS monitor item assignment) of REF1 to REF7 when AK = "15"  |

- \*1 Valid only for the FR-A800 series when Pr.1110 PROFIBUS format selection = "1, 11" (extended format). (Refer to page 40.)
- \*2 PZD enable and command count request can be executed.
- \*3 If it takes time to perform slave side processing, slave side busy status is announced since reply to the master will be delayed. During busy status, other response data are unfixed values. When the slave side is busy, request from the master is invalid. Therefore, the same request must be sent again. The response data of the FR-A8NP during Busy status is as follows.

| ID  | During busy status and inverter reset            | During busy status and other than inverter rest                   |
|-----|--------------------------------------------------|-------------------------------------------------------------------|
| PKW | 0                                                | All 0 when AK = "0"<br>Reply data when AB ≠ "0"                   |
| PZD | ZSW Bit 15 (BUSY) = "1"<br>Other error Bit = "0" | ZSW Bit 15 (BUSY) = "1"<br>Other error Bit = inverter status data |

- \*4 When a value other than 9999 is set in **Pr.430 Pulse monitor selection** under position control (**Pr.800** = "3, 4") for the FR-A800 series, pulse monitor is selected. (Refer to the Instruction Manual (Detailed) of the inverter for pulse monitor.)
- \*5 Signal names are initial values. Using **Pr.180 to Pr.186**, you can change output signal functions. Refer to the Instruction Manual (Detailed) of the inverter for details of **Pr.180 to Pr.186**.
- \*6 For the FR-F800 series, no function is assigned in the initial setting.
- \*7 These signals are set in the initial setting. Using **Pr.190**, output signal assigned to the device number can be changed. For the details of **Pr.190**, refer to the Instruction Manual (Detailed) of the inverter.

## • NOTE

Only when the contents of the command request (request for changing the inverter setting: PKW, HSW, STW/ECW) from the master changed, the inverter processes the request. If the contents of the command request are identical with those of the last request, the inverter does not process the request. (The received request is cleared.) For instance, while the master keeps sending the "network operation mode enable" command, changing the mode to the PU operation mode with switchover function does not allow the "network operation mode enable" command to be executed due to the same contents as that sent last time. Therefore, the operation mode remains the PU operation mode without changing to the Network operation mode. In this case, send another command as "PU operation mode enable" from the master once, then send the "network operation mode enable" command again.

### 7.5 Outline of PNU

You can use the PNU to make inverter settings from the network.

The data used with the network is denoted PNU (P) to differentiate it from the parameter (Pr.) of the inverter.

This chapter explains the module type "PPO type 1" to "PPO type 5".

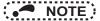

Parameter definitions differ according to the module type selected. When using "A5NP", refer to page 81.

#### **♦ PNU data definition**

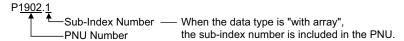

#### PNU data type

The PNU has the data types of "Array Unsigned 16" and "Unsigned 16".

| Data type                 | Array   | Example                  |
|---------------------------|---------|--------------------------|
| Array Unsigned 16 (AUs16) | With    | P1902.1 Sub-Index Number |
| Unsigned 16 (Us16)        | Without | P1240                    |

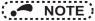

• When the data type is "with array", include the sub-index number in the PNU.

### 7.6 PROFIBUS PNU

#### 7.6.1 Real-time monitor

Different inverter data can be monitored using the master.

The data type for each monitor item is AUs16. The PNU number for the real-time monitor is 1.

The monitored item and the sub-index number are the same as those of the RS-485 communication dedicated monitor of the inverter.

For the details of the monitor items, refer to the monitor display section in the Instruction Manual (Detailed) of the inverter.

| PNU  | ltem             | Increments   |
|------|------------------|--------------|
| P1.1 | Output frequency | 0.01 Hz      |
| P1.2 | Output current   | 0.01 A/0.1 A |
| P1.3 | Output voltage   | 0.1 V        |
|      |                  |              |
| -    | -                | •            |
| •    | •                | •            |

#### 7.6.2 Parameter clear

Parameter clear can be performed from the master.

| PNU  | Item                   | Data definition | Data type |
|------|------------------------|-----------------|-----------|
| P2.2 | Parameter clear        | H965A           | AUs16     |
| P2.3 | All parameter clear    | Н99АА           | AUs16     |
| P2.5 | Parameter clear *1     | H5A96           | AUs16     |
| P2.6 | All parameter clear *1 | HAA99           | AUs16     |
| P2.8 | Fault history clear    | H0000           | AUs16     |

The communication parameters are not cleared. For details of the communication parameters, refer to the Instruction Manual (Detailed) of the inverter.

#### 7.6.3 Operation mode read/write

Read/write of the operation mode can be performed from the master.

| PNU | Item                      | Data definition                                                                                                    | Data type |
|-----|---------------------------|----------------------------------------------------------------------------------------------------|-----------|
| P3  | Operation mode read/write | External operation mode: H10 PU operation mode: H11 (For writing, when "6" is set in <b>Pr.79</b> ) Network operation mode: H14 | Us16      |

#### 7.6.4 Set frequency read

The frequency set to the inverter can be read from the master.

| PNU  | Item                        | Data definition                 | Data type |
|------|-----------------------------|---------------------------------|-----------|
| P4.1 | Set frequency (RAM) read    | Set frequency (RAM) is read.    | AUs16     |
| P4.2 | Set frequency (EEPROM) read | Set frequency (EEPROM) is read. | AUs16     |

## 7.6.5 Terminal input read

Analog input values of terminals 2, 4, and 1 can be read.

| PNU  | Item                        | Data definition                     | Data type |
|------|-----------------------------|-------------------------------------|-----------|
| P5.1 | Terminal 2 input value read | Terminal 2 input value (%) is read. | AUs16     |
| P5.2 | Terminal 4 input value read | Terminal 4 input value (%) is read. | AUs16     |
| P5.3 | Terminal 1 input value read | Terminal 1 input value (%) is read. | AUs16     |

#### 7.6.6 Inverter reset

The inverter can be reset from the master.

| PNU | ltem           | Data definition                                                   | Data type |
|-----|----------------|-------------------------------------------------------------------|-----------|
| P6  | Inverter reset | The inverter is reset after the data was written from the master. | Us16      |

- The inverter maintains the resetting status while reset is requested.
- When **Pr.75 Reset selection/disconnected PU detection/PU stop selection** = "1, 3, 15, 17, 101, 103, 115, 117", reset is enabled only during an inverter error.

# 7.6.7 REF command assignment (available only when the extended format is selected) (only for the FR-A800 series)

When AK = "15", commands can be assigned to Bits 8 to 15 of REF1 to REF7. Command value for the assigned command can be given in REF1 to REF7 when AK  $\neq$  "15".

| PNU | Item                    | Data type |
|-----|-------------------------|-----------|
| P10 | REF1 command assignment | Aus16     |
| P10 | REF2 command assignment | Aus16     |
| P10 | REF3 command assignment | Aus16     |
| P10 | REF4 command assignment | Aus16     |
| P10 | REF5 command assignment | Aus16     |
| P10 | REF6 command assignment | Aus16     |
| P10 | REF7 command assignment | Aus16     |

• For details of the commands (settings) which can be assigned to REF1 to REF7, refer to the following table.

| Setting value | Description                            | Resolution of the setting | Unit | Condition to enable a command given by the master via the PROFIBUS communication                                                                                                    | Refer<br>to page |
|---------------|----------------------------------------|---------------------------|------|----------------------------------------------------------------------------------------------------|------------------|
| 0             | No function                            | _                         | _    |                                                                                                    | _                |
|               | Torque command (under torque control)  |                           |      | When Pr.804 Torque command source selection = "3 or 5"                                                                                                    | 71               |
| 1             | Torque limit (under speed control)     | 1/0.01                    | %    | When a command (setting value) is assigned to REF1 to REF7 under speed control, and a write command of the setting value is received.                                                        | _                |
| 2             | Magnetic flux command (0 to 200%)      | 1                         | %    | When Pr.1109 PROFIBUS communication command source selection = "[][][]1" (This setting is valid under vector control only.)                                                                  | 70               |
| 3             | Torque bias                            | 0.01                      | %    | When Pr.840 Torque bias selection = "24 or 25"                                                                                                    | 72               |
|               | Speed control P gain (%)               | 1                         | %    | When <b>Pr.1109</b> = "[][]1[]"                                                                                                    | 70               |
| 4             | Speed control P gain (per-unit system) | 0.01                      | %    | When Pr.1109 = "[][2]" (The per-unit system is applied regardless of the settings in Pr.1117 Speed control P gain 1 (per-unit system) and Pr.1118 Speed control P gain 2 (per-unit system).) | 70               |
| 5             | Speed control integral time            | 0.001                     | S    | When <b>Pr.1109</b> = "[]1[][]"                                                                                                    | 70               |
| 6             | Droop gain                             | 0.1                       | %    | When <b>Pr.1109</b> = "1[][]["                                                                                                    | 70               |

- · Writing of a setting value is performed while the write command is ON.
- · When the setting via the PROFIBUS communication is enabled, the values set via communication are valid even when disconnection occurs or "0" is set as a command (setting value) in REF1 to REF7. (However, when the Pr.805 Torque command value (RAM) setting is changed, the torque command value (torque limit value) will be changed accordingly.)

# 7.6.8 STS monitor function (available only when the extended format is selected) (only for the FR-A800 series)

When AK = "15", monitor numbers can be assigned to Bits 0 to 7 of REF1 to REF7. Assigned items can be monitored in STS1 to STS7 when AK  $\neq$  "15".

The monitored item and the monitor number are the same as those of the RS-485 communication dedicated monitor of the inverter.

(Refer to the Instruction Manual (Detailed) of the inverter.)

| PNU | Item               | Data type |
|-----|--------------------|-----------|
| P11 | STS1 monitor value | Aus16     |
| P11 | STS2 monitor value | Aus16     |
| P11 | STS3 monitor value | Aus16     |
| P11 | STS4 monitor value | Aus16     |
| P11 | STS5 monitor value | Aus16     |
| P11 | STS6 monitor value | Aus16     |
| P11 | STS7 monitor value | Aus16     |

#### 7.6.9 Node address read

The node address of the inverter can be read.

| PNU  | Item              | Data definition                                     | Data type |
|------|-------------------|-----------------------------------------------------|-----------|
| P918 | Node address read | The node address settings of the inverter are read. | Us16      |

### 7.6.10 Fault history read

• Fault records of past eight faults occurred in the inverter can be read.
(For the data codes or details of fault records, refer to the Instruction Manual (Detailed) of the inverter.)

| PNU                | Item                  | Dat                | ta definition                 | Data type |  |
|--------------------|-----------------------|--------------------|-------------------------------|-----------|--|
| P947.1 to P947.8   | Latest fault          | P947.1             | Data code of the fault record | AUs16     |  |
| F947.1 to F947.6   | Latest fault          | P947.2 to P947.8   | All 0                         | AUSTO     |  |
| P947.9 to P947.16  | Second fault in past  | P947.9             | Data code of the fault record | AUs16     |  |
| P947.9 to P947.16  | Second fault in past  | P947.10 to P947.16 | All 0                         | AUSTO     |  |
| P947.17 to P947.24 | Third fault is post   | P947.17            | Data code of the fault record | Allede    |  |
| P947.17 to P947.24 | Third fault in past   | P947.18 to P947.24 | All 0                         | AUs16     |  |
| P947.25 to P947.32 | Forth fault in past   | P947.25            | Data code of the fault record | AUs16     |  |
|                    |                       | P947.26 to P947.32 | All 0                         |           |  |
| P947.33 to P947.40 | Fifth fault in past   | P947.33            | Data code of the fault record | AUs16     |  |
| P947.33 to P947.40 |                       | P947.34 to P947.40 | All 0                         |           |  |
| P947.41 to P947.48 | Sixth fault in past   | P947.41            | Data code of the fault record | AUs16     |  |
| P947.41 to P947.46 | Sixtii iauit iii past | P947.42 to P947.48 | All 0                         | AUSTO     |  |
| D047 40 to D047 56 | Coverth foult in neet | P947.49            | Data code of the fault record | AUs16     |  |
| P947.49 to P947.56 | Seventh fault in past | P947.50 to P947.56 | All 0                         | AUSTO     |  |
| D047.57.1. D047.04 | Fighth foult in neet  | P947.57            | Data code of the fault record | A11-40    |  |
| P947.57 to P947.64 | Eighth fault in past  | P947.58 to P947.64 | All 0                         | AUs16     |  |

• Energization time (fault monitor) for past eight alarms at the inverter alarm occurrence can be read.

| PNU                  | Item                                             | Data defi          | nition            | Data type |
|----------------------|--------------------------------------------------|--------------------|-------------------|-----------|
| P948.1 to P948.8     | Latest fault monitor energization                | P948.1             | Energization time | AUs16     |
| F 940.1 to F 940.0   | time                                             | P948.2 to P948.8   | All 0             | AUSTO     |
| P948.9 to P948.16    | Energization time of second                      | P948.9             | Energization time | AUs16     |
| F 940.9 to F 940.10  | fault monitor in past                            | P948.10 to P948.16 | All 0             | AUSTO     |
| P948.17 to P948.24   | Energization time of third fault                 | P948.17            | Energization time | AUs16     |
| F946.17 to F946.24   | monitor in past                                  | P948.18 to P948.24 | All 0             | AUSTO     |
| P948.25 to P948.32   | Energization time of forth fault monitor in past | P948.25            | Energization time | AUs16     |
| F946.23 t0 F946.32   |                                                  | P948.26 to P948.32 | All 0             |           |
| P948.33 to P948.40   | Energization time of fifth fault                 | P948.33            | Energization time | - AUs16   |
| F946.33 to F946.40   | monitor in past                                  | P948.34 to P948.40 | All 0             |           |
| P948.41 to P948.48   | Energization time of sixth fault                 | P948.41            | Energization time | AUs16     |
| F940.41 to F940.40   | monitor in past                                  | P948.42 to P948.48 | All 0             | AUSTO     |
| P948.49 to P948.56   | Energization time of seventh                     | P948.49            | Energization time | AUs16     |
| P948.49 to P948.56   | fault monitor in past                            | P948.50 to P948.56 | All 0             | AUSTO     |
| P948.57 to P948.64   | Energization time of eighth fault                | P948.57            | Energization time | AUs16     |
| F 340.07 TO F 340.04 | monitor in past                                  | P948.58 to P948.64 | All 0             | A0510     |

• Output frequency, output current and output voltage for past eight alarms at the inverter alarm occurrence can be read.

| PNU                | Item                            | Data de            | finition         | Data type                                |
|--------------------|---------------------------------|--------------------|------------------|------------------------------------------|
|                    |                                 | P949.1             | Output frequency |                                          |
| P949.1 to P949.8   | Latest fault monitor frequency, | P949.2             | Output current   | A11016                                   |
| F949.1 (0 F949.6   | current, and voltage            | P949.3             | Output voltage   | - AUs16<br>- AUs16<br>- AUs16<br>- AUs16 |
|                    |                                 | P949.4 to P949.8   | All 0            |                                          |
|                    |                                 | P949.9             | Output frequency |                                          |
| P949.9 to P949.16  | Second fault monitor frequency, | P949.10            | Output current   | A11016                                   |
| F949.9 (0 F949.10  | current, and voltage in past    | P949.11            | Output voltage   | AUSTO                                    |
|                    |                                 | P949.12 to P949.16 | All 0            |                                          |
|                    |                                 | P949.17            | Output frequency | AUs16                                    |
| P949.17 to P949.24 | Third fault monitor frequency,  | P949.18            | Output current   |                                          |
| F949.17 to F949.24 | current, and voltage in past    | P949.19            | Output voltage   |                                          |
|                    |                                 | P949.20 to P949.24 | All 0            |                                          |
|                    |                                 | P949.25            | Output frequency |                                          |
| P949.25 to P949.32 | Forth fault monitor frequency,  | P949.26            | Output current   | A11016                                   |
| F949.23 to F949.32 | current, and voltage in past    | P949.27            | Output voltage   | AUSTO                                    |
|                    |                                 | P949.28 to P949.32 | All 0            |                                          |
|                    |                                 | P949.33            | Output frequency |                                          |
| D040 00 L D040 40  | Fifth fault monitor frequency,  | P949.34            | Output current   | AUs16                                    |
| P949.33 to P949.40 | current, and voltage in past    | P949.35            | Output voltage   | AUSIO                                    |
|                    |                                 | P949.36 to P949.40 | All 0            |                                          |

| PNU                | Item                                                          | Data definition    | on               | Data type |
|--------------------|---------------------------------------------------------------|--------------------|------------------|-----------|
|                    |                                                               | P949.41            | Output frequency | AU. 40    |
| P949.41 to P949.48 | Sixth fault monitor frequency,                                | P949.42            | Output current   |           |
| F949.41 to F949.46 | current, and voltage in past                                  | P949.43            | Output voltage   | AUs16     |
|                    |                                                               | P949.44 to P949.48 | All 0            |           |
|                    | Seventh fault monitor frequency, current, and voltage in past | P949.49            | Output frequency |           |
| P949.49 to P949.56 |                                                               | P949.50            | Output current   | - AUs16   |
| F949.49 to F949.50 |                                                               | P949.51            | Output voltage   |           |
|                    |                                                               | P949.52 to P949.56 | All 0            |           |
|                    |                                                               | P949.57            | Output frequency |           |
| P949.57 to P949.64 | Eighth fault monitor frequency,                               | P949.58            | Output current   | AUs16     |
|                    | current, and voltage in past                                  | P949.59            | Output voltage   |           |
|                    |                                                               | P949.60 to P949.64 | All 0            |           |

### 7.6.11 PNU list read

The usable PNU numbers can be read.

| PNU                                                                                                    | Item          | Data definition                               | Data type |
|----------------------------------------------------------------------------------------------------|---------------|-----------------------------------------------|-----------|
| P980.1 to 116<br>P981.1 to 116<br>P982.1 to 116<br>P983.1 to 116<br>P983.1 to 116<br>P985.1 to 116<br>P986.1 to 116<br>P987.1 to 116<br>P988.1 to 116<br>P989.1 to 116 | PNU list read | Usable PNU numbers are read in sorted status. | AUs16     |

#### · PNU list read example

| PNU     | Usable PNU number | Remarks                     |
|---------|-------------------|-----------------------------|
| P980.1  | 1                 |                             |
| P980.2  | 2                 |                             |
| P980.3  | 3                 | Inverter command parameter  |
| :       | :                 |                             |
| P980.23 | 1000              |                             |
| P980.24 | 1001              |                             |
| P980.25 | 1002              | Inverter standard parameter |
| :       | :                 |                             |
| :       | 0*1               |                             |

<sup>\*1</sup> When 0 is stored, read is terminated.

## 7.7 Standard parameters

You can use the PNU to make parameter settings from the network.

The table below lists PNU numbers corresponding to parameter numbers.

Standard parameter examples are introduced below. Refer to the examples and make parameter settings.

The usable parameters depend on the inverter. Refer to the Instruction Manual (Detailed) of the inverter for details of the parameters.

Representation of the PNU for standard parameters (Example: Pr.902)

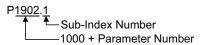

· Example of parameter list

| PNU   | Name                                    |                                                         |      |
|-------|-----------------------------------------|---------------------------------------------------------|------|
|       | Bit 0 of the ext-index number = "0"     | Bit 0 of the ext-index number = "1"                     | type |
| P1000 | Pr.0 Torque boost                       | Pr.1000                                                 | Us16 |
| P1001 | Pr.1 Maximum frequency                  | Pr.1001                                                 | Us16 |
| P1002 | Pr.2 Minimum frequency                  | Pr.1002 Lq tuning target current adjustment coefficient | Us16 |
| P1003 | Pr.3 Base frequency                     | Pr.1003 Notch filter frequency                          | Us16 |
| P1004 | Pr.4 Multi-speed setting (high speed)   | Pr.1004 Notch filter depth                              | Us16 |
| P1005 | Pr.5 Multi-speed setting (middle speed) | Pr.1005 Notch filter width                              | Us16 |
| P1006 | Pr.6 Multi-speed setting (low speed)    | Pr.1006 Clock (year)                                    | Us16 |
| :     | :                                       | ÷                                                       | :    |

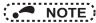

- Write to Pr.77 and Pr.79 is not allowed from the network with FR-A8NP. (Read is allowed.)
  - To read or write parameter of Pr.1000 or later, set Bit 0 of the ext-index number (extended parameter access) = "1".
     (Refer to page 48.)

The following parameters require the sub-index number for the PNU.

| Pr.       | PNU     | Name                                           | Data<br>Type |
|-----------|---------|------------------------------------------------|--------------|
| C0 (900)  | P1900.1 | FM/CA terminal calibration                     | AUs16        |
| C1 (901)  | P1901.1 | AM terminal calibration                        | AUs16        |
| C2 (902)  | P1902.1 | Terminal 2 frequency setting bias frequency    | AUs16        |
| C3 (902)  | P1902.2 | Terminal 2 frequency setting bias              | AUs16        |
| 125 (903) | P1903.1 | Terminal 2 frequency setting gain frequency    | AUs16        |
| C4 (903)  | P1903.2 | Terminal 2 frequency setting gain              | AUs16        |
| C5 (904)  | P1904.1 | Terminal 4 frequency setting bias frequency    | AUs16        |
| C6 (904)  | P1904.2 | Terminal 4 frequency setting bias              | AUs16        |
| 126 (905) | P1905.1 | Terminal 4 frequency setting gain frequency    | AUs16        |
| C7 (905)  | P1905.2 | Terminal 4 frequency setting gain              | AUs16        |
| C12 (917) | P1917.1 | Terminal 1 bias frequency (speed)              | AUs16        |
| C13 (917) | P1917.2 | Terminal 1 bias (speed)                        | AUs16        |
| C14 (918) | P1918.1 | Terminal 1 gain frequency (speed)              | AUs16        |
| C15 (918) | P1918.2 | Terminal 1 gain (speed)                        | AUs16        |
| C16 (919) | P1919.1 | Terminal 1 bias command (torque/magnetic flux) | AUs16        |
| C17 (919) | P1919.2 | Terminal 1 bias (torque/magnetic flux)         | AUs16        |
| C18 (920) | P1920.1 | Terminal 1 gain command (torque/magnetic flux) | AUs16        |
| C19 (920) | P1920.2 | Terminal 1 gain (torque/magnetic flux)         | AUs16        |
| C8 (930)  | P1930.1 | Current output bias signal                     | AUs16        |

| Pr.       | PNU     | Name                                              | Data<br>Type |
|-----------|---------|---------------------------------------------------|--------------|
| C9 (930)  | P1930.2 | Current output bias current                       | AUs16        |
| C10 (931) | P1931.1 | Current output gain signal AU                     |              |
| C11 (931) | P1931.2 | Current output gain current                       | AUs16        |
| C38 (932) | P1932.1 | Terminal 4 bias command (torque/magnetic flux)    | AUs16        |
| C39 (932) | P1932.2 | Terminal 4 bias (torque/magnetic flux)            |              |
| C40 (933) | P1933.1 | Terminal 4 gain command (torque/magnetic flux) AU |              |
| C41 (933) | P1933.2 | Terminal 4 gain (torque/magnetic flux)            | AUs16        |
| C42 (934) | P1934.1 | PID display bias coefficient                      | AUs16        |
| C43 (934) | P1934.2 | PID display bias analog value                     | AUs16        |
| C44 (935) | P1935.1 | PID display gain coefficient                      | AUs16        |
| C45 (935) | P1935.2 | PID display gain analog value                     | AUs16        |

## 7.8 PROFIBUS-DP communication function setting

# 7.8.1 PROFIBUS communication command source setting (Pr.1109) (only for the FR-A800 series)

Use **Pr.1109 PROFIBUS communication command source selection** to set the input source for the magnetic flux command, speed control P gain, speed control integral time, and droop gain in the buffer memory REF1 to REF7 in the extended format of the PROFIBUS profiles, PPO type 2 and PPO type 5.

For the details of the setting of Pr.1109, refer to the following table.

| Selectable function                                | Pr.1109 setting         | Description                                                                                          |
|----------------------------------------------------|-------------------------|----------------------------------------------------------------------------------------------------|
| Magnetic flux command input source selection       | [][][]0 (initial value) | Input the magnetic flux command from external analog terminals (terminals 1 and 4).                  |
|                                                    | 0001                    | Set the magnetic flux command in REF1 to REF7.                                                       |
| Speed control P gain input source selection        | [][]0[] (initial value) | Settings in Pr.820 Speed control P gain 1 and Pr.830 Speed control P gain 2 are valid.               |
|                                                    | [][]1[]                 | Set the speed control P gain in REF1 to REF7.                                                        |
|                                                    | [][]2[]                 | Set the speed control P gain in REF1 to REF7 (per-unit system).                                      |
| Speed control integral time input source selection | []0[][] (initial value) | Settings in Pr.821 Speed control integral time 1 and Pr.831 Speed control integral time 2 are valid. |
|                                                    | []1[][]                 | Set the speed control integral time in REF1 to REF7.                                                 |
| Droop gain input source selection                  | 0[][][] (initial value) | Setting in Pr.286 Droop gain is valid.                                                               |
| Broop gain input source selection                  | 1000                    | Set the droop gain in REF1 to REF7.                                                                  |

# 7.8.2 Torque command / torque limit via PROFIBUS communication (Pr.804) (only for the FR-A800 series)

Setting **Pr.804 Torque command source selection** = "3 or 5" enables torque command / torque limit via PROFIBUS communication under Real sensorless vector control, torque control under vector control, and speed control. (When **Pr.804** ≠ "3 or 5", writing a torque command/limit value via PROFIBUS communication causes turning ON of Alarm 1 to Alarm 7 corresponding to REF1 to REF7, resulting in generation of a command execution error.)

| Pr. | Name                            | Initial value | Setting range | Torque command<br>(used under torque control)                                                                                                    | Torque limit (used under speed control)•2                                                                     |                                |                                                    |  |  |   |                                                                                                    |                                                                                                    |
|-----|---------------------------------|---------------|---------------|----------------------------------------------------------------------------------------------------|----------------------------------------------------------------------------------------------------|--------------------------------|----------------------------------------------------|--|--|---|----------------------------------------------------------------------------------------------------|----------------------------------------------------------------------------------------------------|
|     |                                 |               | 0             | Torque command by terminal 1 analog input                                                                                                    | Input via PROFIBUS                                                                                            |                                |                                                    |  |  |   |                                                                                                    |                                                                                                    |
|     |                                 |               | 1             | Torque command by the parameter setting ( <b>Pr.805</b> or <b>Pr.806</b> ) (-400% to 400%)*1                                                                                                    | communication is not available.                                                                               |                                |                                                    |  |  |   |                                                                                                    |                                                                                                    |
|     | Torque command source selection | 0             | 0             | 0                                                                                                    |                                                                                                    |                                |                                                    |  |  | 3 | Torque command via PROFIBUS communication (FR-A8NP) • Torque command by the parameter setting (Pr.805 or Pr.806) (-400% to 400%)*1 • Setting is available in the buffer memory REF1 to REF7 (-400% to 400%) | Input via PROFIBUS communication is available. (Regardless of the priority of the torque limit value input•3) |
| 804 |                                 |               |               |                                                                                                    | 4                                                                                                    | 16-bit digital input (FR-A8AX) | Input via PROFIBUS communication is not available. |  |  |   |                                                                                                    |                                                                                                    |
|     |                                 |               | 5             | Torque command via PROFIBUS communication (FR-A8NP) • Torque command by the parameter setting (Pr.805 or Pr.806) (-327.68% to 327.67%)*1 • Setting is available in the buffer memory REF1 to REF7 (-327.68% to 327.67%) | Input via PROFIBUS communication is available. (Regardless of the priority of the torque limit value input*3) |                                |                                                    |  |  |   |                                                                                                    |                                                                                                    |
|     |                                 |               | 6             | Torque command by the parameter setting ( <b>Pr.805</b> or <b>Pr.806</b> ) (-327.68% to 327.67%)*1                                                                                                    | Input via PROFIBUS communication is not available.                                                            |                                |                                                    |  |  |   |                                                                                                    |                                                                                                    |

- \*1 Can also be set from operation panel or parameter unit.
- \*2 When used as a torque limit value, the value is an absolute value.
- \*3 The priority of the torque limit value is as follows: TL signal > PROFIBUS communication > Pr.810.

### 7.8.3 Torque bias selection (Pr.840) (only for the FR-A800 series)

Under speed control under vector control, setting **Pr.840 Torque bias selection** = "24 or 25" enables torque bias setting via PROFIBUS communication.

| Pr. | Name                  | Initial<br>value | Setting range | Description                                                                                                    |
|-----|-----------------------|------------------|---------------|----------------------------------------------------------------------------------------------------|
|     | Torque bias selection | 9999             | 0             | Set the torque bias amount using contact signals (X42, X43) in <b>Pr.841 to Pr.843</b> .                                        |
|     |                       |                  | 1             | Set the torque bias amount using terminal 1 in any of C16 to C19. (When the squirrel cage rises during forward motor rotation.) |
|     |                       |                  | 2             | Set the torque bias amount using terminal 1 in any of C16 to C19. (When the squirrel cage rises during reverse motor rotation.) |
| 840 |                       |                  | 3             | The torque bias amount using terminal 1 can be set automatically in C16 to C19 and Pr.846 according to the load.                |
|     |                       |                  | 24            | Torque bias command in the PROFIBUS buffer memory REF1 to REF7 Setting range: 600 to 1400 (-400% to 400%)                       |
|     |                       |                  | 25            | Torque bias command in the PROFIBUS buffer memory REF1 to REF7 Setting range: -32768 to 32767 (-327.68% to 327.67%)             |
|     |                       |                  | 9999          | No torque bias, rated torque 100%                                                                                               |

## 7.8.4 Frequency command with sign (Pr.541)

By adding a sign to the frequency command value or the speed limit value, the start command (forward/reverse rotation) can be inverted to start operation.

Select whether or not to use a sign for the frequency command value / speed limit value.

| Pr. | Name                             | Initial value | Setting range |
|-----|----------------------------------|---------------|---------------|
| 541 | Frequency command sign selection | 0             | 0, 1          |

| Rotations per minute<br>(mechanical speed) setting<br>using Pr.37 and Pr.144 | Pr.541<br>setting<br>value | Sign     | Setting range                     | Actual frequency command                                    |
|------------------------------------------------------------------------------|----------------------------|----------|-----------------------------------|-------------------------------------------------------------|
| Not used                                                                     | 0                          | Not used | 0 to 59000                        | 0 to 590.00 Hz                                              |
| Not used                                                                     | 1                          | Used     | -32768 to 32767 (complement of 2) | -327.68 to 327.67 Hz                                        |
| Used                                                                         | 0                          | Not used | 0 to 65535                        | Differs according to the Pr.37, Pr.144 and Pr.811 settings. |
| 0360                                                                         | 1                          | Used     | -32768 to 32767 (complement of 2) | (in 1 or 0.1 increments)                                    |

• Relationship between the start command and sign (Pr.541 = "1")

| Start command      | Sign of the frequency command | Actual operation command |
|--------------------|-------------------------------|--------------------------|
| Forward rotation   | +                             | Forward rotation         |
|                    | -                             | Reverse rotation         |
| Reverse rotation   | +                             | Reverse rotation         |
| IZEACI2C IOIGIIOII | -                             | Forward rotation         |

## • NOTE

- When **Pr.541** = "1" (with sign)
- The set frequency cannot be written in EEPROM.
- When power is turned ON (inverter reset), the initial setting status of the sign bit is "positive" and the set frequency is "0 Hz". (The motor does not operate at the frequency set before turning OFF the power (inverter reset).)
- Setting **Pr.811 Set resolution switchover** = "1 or 11" changes the unit from 1 r/min to 0.1 r/min. (The **Pr.811** is only available for the FR-A800 series.)

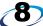

## PPO TYPE NON-SUPPORT SPECIFICATION

## 8.1 PROFIBUS profiles

The option unit operates as a "slave of the PROFIBUS DP master" or a "controller equivalent to PROFIBUS DP master class 1 on an RS-485 network".

The PROFIBUS profile (data buffer) can be selected from among six different types, "PPO type 1" to "PPO type 5", and "A5NP".

(For the module type "PPO type 1" to "PPO type 5" profiles, refer to Chapter 7.)

Module type is changed with the slave module setting. For details, refer to the instruction manual of the Network Master Configuration Software.

## • NOTE

The "A5NP" profile is compatible with the FR-A5NP profile.
 Use "A5NP" profile when replacing the FR-A5NP with FR-A8NP, etc.

The configuration of the "A5NP" is as follows.

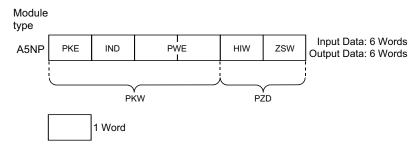

ID

Definition

Command response: Message from the slave to the master

## 8.3 Buffer memory configuration

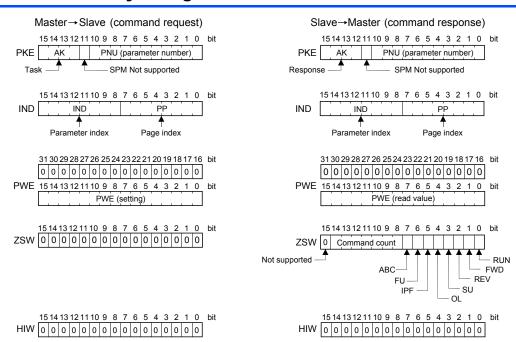

## 8.4 Buffer memory details

The following indicates the buffer memory details of the PROFIBUS profiles.

### **♦ PKW**

| PNU<br>SPM | 0 to 10  | PNU number         |                                                                                      |  |  |
|------------|----------|--------------------|--------------------------------------------------------------------------------------|--|--|
| SPM        |          | ı                  | PNU number (Together, the PNU and the IND define which data word is being accessed.) |  |  |
|            | 11       | Not used (0 is     | s set)                                                                               |  |  |
|            |          | [Command re        | equest]                                                                              |  |  |
|            |          | Value              | Operation                                                                            |  |  |
|            |          | 0                  | No task                                                                              |  |  |
|            |          | 1                  | Parameter value is requested (read request)                                          |  |  |
|            |          | 2                  | Parameter value (word) is changed (write request)                                    |  |  |
|            |          | Others             | Not supported                                                                        |  |  |
| K          | 12 to 15 | [Command response] |                                                                                      |  |  |
|            |          | Value              | Operation                                                                            |  |  |
|            |          | 0                  | No response (Busy status)                                                            |  |  |
|            |          | 1                  | Inverter can accept data (Ready status)                                              |  |  |
|            |          | 7                  | Command execution error (error number is stored into PWE) (Refer to page 78.)        |  |  |
|            |          | 8                  | No operation change rights                                                           |  |  |
|            |          | Others             | Not used                                                                             |  |  |
| 4          | к        | K 12 to 15         | Value  0 1 2 Others  [Command re  Value 0 1 7 8                                      |  |  |

|                              | Name | Bit     |                                                                                                    |                                                                                                    | Definition                                                                                      |  |  |  |
|------------------------------|------|---------|----------------------------------------------------------------------------------------------------|----------------------------------------------------------------------------------------------------|-------------------------------------------------------------------------------------------------|--|--|--|
|                              | PP   | 0 to 7  | • If IN<br>PP<br>PP<br>PP<br>(Fo                                                                                                    | Page Index:  • If IND = 1 (system environment variables (sev) area), the PP values specify different blocks of sev's:  PP = 0: sev_II, block I  PP = 1: sev_II, block II (alarm history)  PP = 2: sev_III, block III  (For details, refer to page 83.)  • If IND is other than 01, set PP to 0. |                                                                                                 |  |  |  |
| IND                          | IND  | 8 to 15 | Parameter Index: Specifies the area from which Parameter Number (PNU) is being accessed. (For details, refer to page 82.) IND = 0: real-time monitor area IND = 1: system environment variable (sev) area (3 blocks) IND = 2: normal parameter area IND = 3: Pr.900 to calibration parameter (frequency) area IND = 4: Pr.900 to calibration parameter (%) area |                                                                                                    |                                                                                                 |  |  |  |
|                              |      |         |                                                                                                    |                                                                                                    | ue/write value<br>nd response AK = "7" (command execution error), PWE definition is as follows. |  |  |  |
|                              |      |         |                                                                                                    | PNU                                                                                                    | Error definition                                                                                |  |  |  |
|                              |      | 0 to 15 |                                                                                                    | H0                                                                                                    | Without error                                                                                   |  |  |  |
|                              |      |         |                                                                                                    | H1                                                                                                    | Unsupported task (includes writing)                                                             |  |  |  |
|                              |      |         |                                                                                                    | H2                                                                                                    | Invalid parameter index (IND)                                                                   |  |  |  |
| PWE                          |      |         |                                                                                                    | НЗ                                                                                                    | Invalid PNU                                                                                     |  |  |  |
|                              |      |         |                                                                                                    | H6                                                                                                    | Invalid page index (PP)                                                                         |  |  |  |
|                              |      |         |                                                                                                    | H41                                                                                                    | Mode error                                                                                      |  |  |  |
|                              |      |         |                                                                                                    | H42                                                                                                    | Instruction code error                                                                          |  |  |  |
|                              |      |         |                                                                                                    | H43                                                                                                    | Data setting range error                                                                        |  |  |  |
| 16 to 31 Not used (0 is set) |      |         |                                                                                                    | set)                                                                                                    |                                                                                                 |  |  |  |

|     | Name          | Bit     |                                                                                                    | Definition                                                                                                    |  |  |  |  |
|-----|---------------|---------|----------------------------------------------------------------------------------------------------|----------------------------------------------------------------------------------------------------|--|--|--|--|
|     | RUN signal    | 0       | 0: OFF<br>1: ON (inverter running)                                                                                                    |                                                                                                    |  |  |  |  |
|     | FWD signal    | 1       | 0: OFF<br>1: ON (forward rotation operation being<br>performed)                                                                                                    |                                                                                                    |  |  |  |  |
|     | REV signal    | 2       | O: OFF     1: ON (reverse rotation operation being performed)                                                                                                    | • For master-to-slave messages (command request), bits 0                                                                                           |  |  |  |  |
|     | SU signal     | 3       | 0: OFF<br>1: ON (up to frequency)                                                                                                    | to 7 are not used and must be set to 0. The bit-wise data<br>here do not reflect <b>Pr.190 to Pr. 196</b> (output terminal<br>function selection). |  |  |  |  |
| ZSW | OL signal     | 4       | 0: OFF<br>1: ON (overload alarm)                                                                                                    | At command response, signals are the same. Signals are not affected by settings of Pr.190 to Pr.196 (output terminal function selection).          |  |  |  |  |
|     | IPF signal    | 5       | O: OFF     1: ON (an instantaneous power failure or undervoltage occurs)                                                                                                    | Communication estection).                                                                                                    |  |  |  |  |
|     | FU signal     | 6       | 0: OFF<br>1: ON (output frequency being detected)                                                                                                    |                                                                                                    |  |  |  |  |
|     | ALM signal    | 7       | 0: Inverter normal<br>1: Inverter alarm occurrence                                                                                                    |                                                                                                    |  |  |  |  |
|     | Command count | 8 to 14 | Command count The command count is an optional feature maintained by the PROFIBUS master and can range from H00 to H7F. The option unit copies the command count from the command it receives to the same byte offset in the response it sends. The master may use this to synchronize commands and responses. |                                                                                                    |  |  |  |  |
|     | _             | 15      | Not used (0 is returned)                                                                                                    |                                                                                                    |  |  |  |  |
| HIW |               | 0 to 15 | Not used (0 is set)                                                                                                    |                                                                                                    |  |  |  |  |

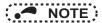

Only when the contents of the command request (request for changing the inverter setting: PKW) from the master
changed, the inverter processes the request. If the contents of the command request are identical with those of the
last request, the inverter does not process the request. (The received request is cleared.)

For instance, while the master keeps sending the "network operation mode enable" command, changing the mode to the PU operation mode with switchover function does not allow the "network operation mode enable" command to be executed due to the same contents as that sent last time. Therefore, the operation mode remains the PU operation mode without changing to the Network operation mode.

In this case, send another command as "PU operation mode enable" from the master once, then send the "network operation mode enable" command again.

### 8.5 Outline of PNU

You can use the PNU to make inverter settings from the network.

The data used with the network is denoted PNU (P) to differentiate it from the parameter (Pr.) of the inverter.

This chapter explains the module type "A5NP".

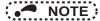

• Parameter definitions differ according to the module type selected. When using "PPO type 1" to "PPO type 5", refer to page 56.

## 8.6 PROFIBUS PNU (module type A5NP)

### 8.6.1 Real-time monitor area (IND = H0000 (IND = H00, PP = H00))

Different inverter data can be monitored using the master.

| IND   | PNU | ltem             | Increments   |
|-------|-----|------------------|--------------|
| H0000 | H0  | Output frequency | 0.01 Hz      |
| H0000 | H1  | Output current   | 0.01 A/0.1 A |
| H0000 | H2  | Output voltage   | 0.1 V        |
|       |     |                  |              |
| -     |     | •                |              |
|       | -   |                  | •            |

## • NOTE

- The PNU number of each monitor item corresponds to the number of the inverter's RS-485 communication dedicated monitor that is one less than the PNU number in hexadecimal.
  - For the details of the monitor items, refer to the monitor display section in the Instruction Manual (Detailed) of the inverter.

## 8.6.2 System environment variable (sev) area (IND = H01PP (IND = H01, PP = H00, H01))

### ◆ SEV Interface (IND = H01, PP = H00, SEV\_I, Block I)

#### • Parameter clear

Inverter reset and parameter clear can be performed from the master.

| IND   | PNU | ltem                   | Data definition |
|-------|-----|------------------------|-----------------|
| H0100 | H1  | Inverter reset         | H0000           |
| H0100 | H2  | Parameter clear        | H965A           |
| H0100 | H3  | All parameter clear    | Н99АА           |
| H0100 | H5  | Parameter clear *I     | H5A96           |
| H0100 | H6  | All parameter clear *1 | НАА99           |

<sup>\*1</sup> The communication parameters are not cleared. For details of the communication parameters, refer to the Instruction Manual (Detailed) of the inverter.

### Inverter status/operation command

The inverter status can be monitored and operation command can be given from the master.

| IND   | PNU |                               | ltem                            |                                                            |      |             |                                |                                     |                            |                                                |
|-------|-----|-------------------------------|---------------------------------|------------------------------------------------------------|------|-------------|--------------------------------|-------------------------------------|----------------------------|------------------------------------------------|
|       |     | Inverter stat<br>For details, | us<br>refer to ZSW on <b>pa</b> | ge 79.                                                     |      |             |                                |                                     |                            |                                                |
|       |     | Run command                   |                                 |                                                            |      |             |                                |                                     |                            |                                                |
|       |     | Bit                           | Name                            | Defini                                                     | tion |             |                                |                                     |                            |                                                |
|       |     | 0                             | _                               | Not used (0 is set)                                        |      |             |                                |                                     |                            |                                                |
|       |     | 1                             | Terminal STF                    | Forward rotation command                                   |      |             |                                |                                     |                            |                                                |
|       |     | 2                             | Terminal STR                    | Reverse rotation command                                   |      |             |                                |                                     |                            |                                                |
|       |     | 3                             | Terminal RH                     | High-speed operation command *1                            |      |             |                                |                                     |                            |                                                |
| H0100 | НА  | 4                             | Terminal RM                     | Middle-speed operation command *1                          |      |             |                                |                                     |                            |                                                |
|       |     |                               |                                 |                                                            | 5    | Terminal RL | Low-speed operation command *1 | Functions assigned to terminals RH, |                            |                                                |
|       |     |                               |                                 |                                                            |      |             | 6                              | Terminal JOG                        | JOG operation selection *1 | RM, RL, JOG, RT, AU, CS and MRS are activated. |
|       |     |                               |                                 |                                                            | 7    | Terminal RT | Second function selection *1   | are dolivated.                      |                            |                                                |
|       |     | 8                             | Terminal AU                     | Terminal 4 input selection *1                              |      |             |                                |                                     |                            |                                                |
|       |     | 9                             | Terminal CS                     | Restart after instantaneous power failure selection *1, *2 |      |             |                                |                                     |                            |                                                |
|       |     | 10                            | Terminal MRS                    | Inverter output shut off *1                                | ]    |             |                                |                                     |                            |                                                |
|       |     | 11 to 15                      | _                               | Not used (0 is set)                                        |      |             |                                |                                     |                            |                                                |
|       |     |                               |                                 |                                                            |      |             |                                |                                     |                            |                                                |

<sup>\*1</sup> Signal names are initial values. Using **Pr.180 to Pr.187**, you can change output signal functions. Refer to the Instruction Manual (Detailed) of the inverter for details of **Pr.180 to Pr.187**.

<sup>\*2</sup> For the FR-F800 series, no function is assigned in the initial setting.

## 8

### • Operation mode read/write

Read/write of the operation mode can be performed from the master.

| IND   | PNU | ltem           | Data definition                                                                                           |
|-------|-----|----------------|----------------------------------------------------------------------------------------------------|
| H0100 | НВ  | Operation mode | External operation mode: H10 PU operation mode: H11 (When <b>Pr.79</b> = "6") Network operation mode: H14 |

### • Set frequency read/write

The frequency set to the inverter can be read/written from the master.

| IND   | PNU | ltem                          | Data definition                         |
|-------|-----|-------------------------------|-----------------------------------------|
| H0100 | HD  | Set frequency (RAM) *1        | Set frequency (RAM) is read or written. |
| H0100 | HE  | Set frequency (EEPROM) *1, *2 | Write set frequency to EEPROM.          |

- \*1 Writing to PNU = HD or PNU = HE can be read out from PNU = HD.
- \*2 To change the running frequency consecutively, always write data to the inverter RAM.

#### • Terminal input read

The analog input values of terminals 2, 4, and 1 can be read.

| IND   | PNU | ltem                   | Minimum<br>setting<br>increments |
|-------|-----|------------------------|----------------------------------|
| H0100 | HF  | Terminal 2 input value | 0.1%                             |
| H0100 | H10 | Terminal 4 input value | 0.1%                             |
| H0100 | H11 | Terminal 1 input value | 0.1%                             |

### **♦** Fault History (IND = H01, PP = H01, SEV\_II, Block II)

The past eight inverter fault records can be read.

(For the data codes or details of fault records, refer to the Instruction Manual (Detailed) of the inverter.)

| IND   | PNU | Item                                            |  |
|-------|-----|-------------------------------------------------|--|
| H0101 | H0  | Latest fault/Batch clearing of fault records *1 |  |
| H0101 | H1  | Second fault in past                            |  |
| H0101 | H2  | Third fault in past                             |  |
| H0101 | H3  | Forth fault in past                             |  |
| H0101 | H4  | Fifth fault in past                             |  |
| H0101 | H5  | Sixth fault in past                             |  |
| H0101 | H6  | Seventh fault in past                           |  |
| H0101 | H7  | Eighth fault in past                            |  |

<sup>\*1</sup> Writing a value of H0000 to this parameter clear all fault history. All other parameters at this index are read only.

## 8.7.1 Normal parameter area (IND = H0200 (IND = H02, PP = H00))

You can use the PNU to make parameter settings from the network.

The table below lists PNU numbers corresponding to parameter numbers.

Standard parameter examples are introduced below. Refer to the examples and make parameter settings.

Refer to the Instruction Manual (Detailed) of the inverter for details of the parameters.

· Example of parameter list

| IND   | PNU | Pr. | Name                               |  |  |  |
|-------|-----|-----|------------------------------------|--|--|--|
|       | H0  | 0   | Torque boost                       |  |  |  |
|       | H1  | 1   | Maximum frequency                  |  |  |  |
|       | H2  | 2   | Minimum frequency                  |  |  |  |
| H0200 | НЗ  | 3   | Base frequency                     |  |  |  |
| HU200 | H4  | 4   | Multi-speed setting (high speed)   |  |  |  |
|       | H5  | 5   | Multi-speed setting (middle speed) |  |  |  |
|       | H6  | 6   | Multi-speed setting (low speed)    |  |  |  |
|       | :   | :   | :                                  |  |  |  |

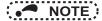

• Write to Pr.77 and Pr.79 is not allowed from the network with FR-A8NP. (Read is allowed.)

#### 8.7.2 Pr.900 to calibration parameter (frequency) area (IND = H0300 (IND = H03, PP = H00))

The following parameters can be set with IND = H0300.

Refer to the Instruction Manual (Detailed) of the inverter for details of the parameters.

| IND   | PNU | Pr.       | Name                                           |
|-------|-----|-----------|------------------------------------------------|
| H0300 | H0  | C0 (900)  | FM/CA terminal calibration                     |
| H0300 | H1  | C1 (901)  | AM terminal calibration                        |
| H0300 | H2  | C2 (902)  | Terminal 2 frequency setting bias frequency    |
| H0300 | НЗ  | 125 (903) | Terminal 2 frequency setting gain frequency    |
| H0300 | H4  | C5 (904)  | Terminal 4 frequency setting bias frequency    |
| H0300 | H5  | 126 (905) | Terminal 4 frequency setting gain frequency    |
| H0300 | H11 | C12 (917) | Terminal 1 bias frequency (speed)              |
| H0300 | H12 | C14 (918) | Terminal 1 gain frequency (speed)              |
| H0300 | H13 | C16 (919) | Terminal 1 bias command (torque/magnetic flux) |
| H0300 | H14 | C18 (920) | Terminal 1 gain command (torque/magnetic flux) |
| H0300 | H1E | C8 (930)  | Current output bias signal                     |
| H0300 | H1F | C10 (931) | Current output gain signal                     |
| H0300 | H20 | C38 (932) | Terminal 4 bias command (torque/magnetic flux) |
| H0300 | H21 | C40 (933) | Terminal 4 gain command (torque/magnetic flux) |
| H0300 | H22 | C42 (934) | PID display bias coefficient                   |
| H0300 | H23 | C44 (935) | PID display gain coefficient                   |

## 8

## 8.7.3 Pr.900 to calibration parameter (%) area (IND = H0400 (IND = H04, PP = H00))

The following parameters can be set with IND = H0400.

Refer to the Instruction Manual (Detailed) of the inverter for details of the parameters.

| IND   | PNU | Pr.       | Name                                   |
|-------|-----|-----------|----------------------------------------|
| H0400 | H2  | C3 (902)  | Terminal 2 frequency setting bias      |
| H0400 | НЗ  | C4 (903)  | Terminal 2 frequency setting gain      |
| H0400 | H4  | C6 (904)  | Terminal 4 frequency setting bias      |
| H0400 | H5  | C7 (905)  | Terminal 4 frequency setting gain      |
| H0400 | H11 | C13 (917) | Terminal 1 bias (speed)                |
| H0400 | H12 | C15 (918) | Terminal 1 gain (speed)                |
| H0400 | H13 | C16 (919) | Terminal 1 bias (torque/magnetic flux) |
| H0400 | H14 | C19 (920) | Terminal 1 gain (torque/magnetic flux) |
| H0400 | H1E | C9 (930)  | Current output bias current            |
| H0400 | H1F | C11 (931) | Current output gain current            |
| H0400 | H20 | C39 (932) | Terminal 4 bias (torque/magnetic flux) |
| H0400 | H21 | C41 (933) | Terminal 4 gain (torque/magnetic flux) |
| H0400 | H22 | C43 (934) | PID display bias analog value          |
| H0400 | H23 | C45 (935) | PID display gain analog value          |

# **TROUBLESHOOTING**

When a fault occurs where the inverter trips itself and the option unit, check the inverter's operation panel, the LED on the option unit, and the following checkpoints to identify the cause, then take appropriate countermeasures. If the fault does not correspond to any of the following faults or if you have any other problem, please contact your sales representative.

| Operation panel display on the inverter | LED on<br>FR-A8NP |                          | Possible cause                                                                                       | Checkpoint / troubleshooting                                                                                                    |
|-----------------------------------------|-------------------|--------------------------|----------------------------------------------------------------------------------------------------|----------------------------------------------------------------------------------------------------|
|                                         | u                 |                          | The option unit is not mounted properly.                                                             | Check if the option unit is mounted properly.                                                                                                    |
|                                         |                   |                          | PROFIBUS communication is not established with the master. (Incorrect node address setting)          | Set the same node address with the master on the inverter (FR-A8NP) using the node address switches. (Turn OFF, then ON the power supply after changing the node address setting on the inverter (FR-A8NP).) |
|                                         |                   |                          | PROFIBUS communication is not established with the master. (Incorrect GSD file has been registered.) | Register the correct GSD file with a configuration software, and set the network configuration to the master.                                                                                                |
| 0.00                                    |                   |                          | PROFIBUS communication is not established with the master. (Incorrect wiring)                        | Check the wiring of the option unit.  D+ PROFIBUS transmitting/receiving data+ (B line)  D- PROFIBUS transmitting/receiving data- (A line)                                                                   |
|                                         |                   |                          |                                                                                                    | Reset the inverter. Perform all parameter clear to initialize all parameter settings, then turn ON the inverter power again.                                                                                 |
|                                         |                   |                          | The network cables are not connected correctly.                                                      | Check if the network cables are connected properly between the nodes.                                                                                                    |
|                                         |                   | The network is unstable. | The PROFIBUS communication is not established with the master. (Unstable bus line)                   | Connect a terminating resistor. If a terminating resistor has been already connected, check if it is connected properly.                                                                                     |

| Operation panel display on the inverter | LED on<br>FR-A8NP |                                   | Possible cause                                                                                                    | Checkpoint / troubleshooting                                                                                                    |  |
|-----------------------------------------|-------------------|-----------------------------------|----------------------------------------------------------------------------------------------------|----------------------------------------------------------------------------------------------------|--|
|                                         |                   | The network                       | The network setting is incorrect.                                                                                  | Check the network setting with the PROFIBUS-DP network configuration software.                                                     |  |
|                                         | OFF               | is unstable.                      | The inverter is affected by the other nodes.                                                                       | Check if any network error has occurred in the other nodes.                                                                        |  |
| 0.00                                    |                   | No master is p<br>is not properly | present in the network, or the master y operating.                                                                 | Check the connection and the operation of the PROFIBUS-DP master.                                                                  |  |
|                                         | Red (ON)          | established (t                    | JS communication had been he green LED had been ON), but opped transmitting data to the option inverter stop.      | Check the master ladder, etc., and remove the causes that disconnect the data transmission between the master and the option unit. |  |
|                                         | Red (ON)          |                                   | tion cable break occurred after the ommunication had been established ad been ON).                                 | Check the connection and the wiring of the communication cable.                                                                    |  |
| E.OP1                                   |                   | after the PRO                     | on errors occurred consecutively<br>FIBUS communication had been<br>green LED had been ON).                        | Connect a terminating resistor. If a terminating resistor has been already connected, check if it is connected properly.           |  |
|                                         |                   | established (t<br>the master sto  | JS communication had been he green LED had been ON), but opped transmitting data to the option inverter operation. | Check the master ladder, etc., and remove the causes that disconnect the data transmission between the master and the option unit. |  |

## **APPENDIX**

### Restricted Use of Hazardous Substances in Electronic and Electrical Products

The mark of restricted use of hazardous substances in electronic and electrical products is applied to the product as follows based on the "Management Methods for the Restriction of the Use of Hazardous Substances in Electrical and Electronic Products" of the People's Republic of China.

电器电子产品有害物质限制使用标识要求

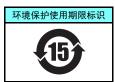

本产品中所含有的有害物质的名称、含量、含有部件如下表所示。

• 产品中所含有害物质的名称及含量

| 部件名称*2                                        |       | 有害物质∗□ |       |             |           |             |  |
|-----------------------------------------------|-------|--------|-------|-------------|-----------|-------------|--|
| 品件有机*∠                                        | 铅(Pb) | 汞(Hg)  | 镉(Cd) | 六价铬(Cr(VI)) | 多溴联苯(PBB) | 多溴二苯醚(PBDE) |  |
| 电路板组件 (包括印刷电路板及其构成的零部件,如电阻、电容、集成电路、连接器等)、电子部件 | ×     | 0      | ×     | 0           | 0         | 0           |  |
| 金属壳体、金属部件                                     | ×     | 0      | 0     | 0           | 0         | 0           |  |
| 树脂壳体、树脂部件                                     | 0     | 0      | 0     | 0           | 0         | 0           |  |
| 螺丝、电线                                         | 0     | 0      | 0     | 0           | 0         | 0           |  |

- 上表依据SJ/T11364的规定编制。
- 〇:表示该有害物质在该部件所有均质材料中的含量均在GB/T26572规定的限量要求以下。
- ×:表示该有害物质在该部件的至少一种均质材料中的含量超出GB/T26572规定的限量要求。
  - \*1 即使表中记载为 × ,根据产品型号,也可能会有有害物质的含量为限制值以下的情况。
  - \*2 根据产品型号,一部分部件可能不包含在产品中。

# MEMO

### REVISIONS

\*The manual number is given on the bottom left of the back cover.

| Print date | *Manual number      | Revision                                                                                                    |
|------------|---------------------|----------------------------------------------------------------------------------------------------|
| Feb. 2014  | IB(NA)-0600528ENG-A | First edition                                                                                                    |
| Oct. 2014  | IB(NA)-0600528ENG-B | Addition • Compatibility with the FR-F800 series                                                                                                    |
| Jan. 2016  | IB(NA)-0600528ENG-C | Modification • Terminal name                                                                                                    |
| May 2016   | IB(NA)-0600528ENG-D | Modification     On-board switch location (node address switch, switch for manufacturer setting)     Addition     APPENDIX Restricted Use of Hazardous Substances in Electronic and Electrical Products |
| Feb. 2018  | IB(NA)-0600528ENG-E | Addition • Setting value "11" added to Pr.1110 PROFIBUS format selection                                                                                                    |
|            |                     |                                                                                                    |

### **INVERTER**

## MITSUBISHI ELECTRIC CORPORATION

HEAD OFFICE: TOKYO BUILDING 2-7-3, MARUNOUCHI, CHIYODA-KU, TOKYO 100-8310, JAPAN